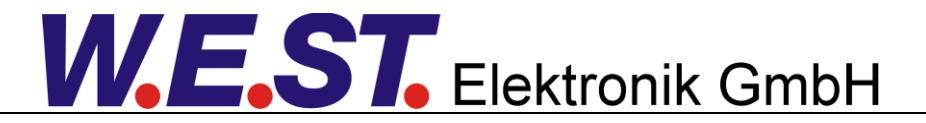

#### **Technische Dokumentation**

**MDR-339-P-IO**

Zweikanaliges Druckregelmodul mit integrierten Leistungsverstärkern, Inbetriebnahmeassistent und IO-Link Schnittstelle

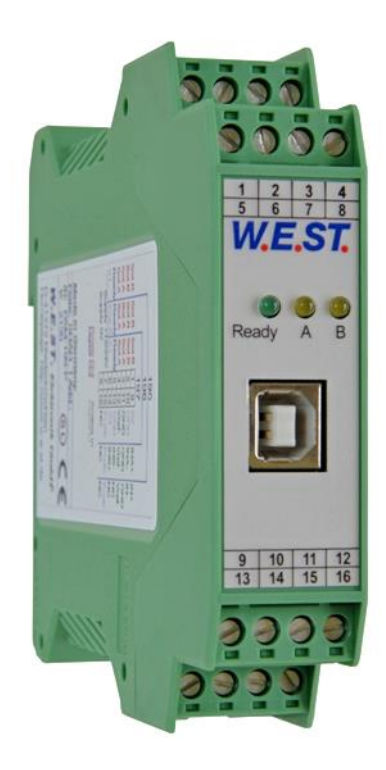

# W.E.ST. Elektronik GmbH

#### **INHALT**

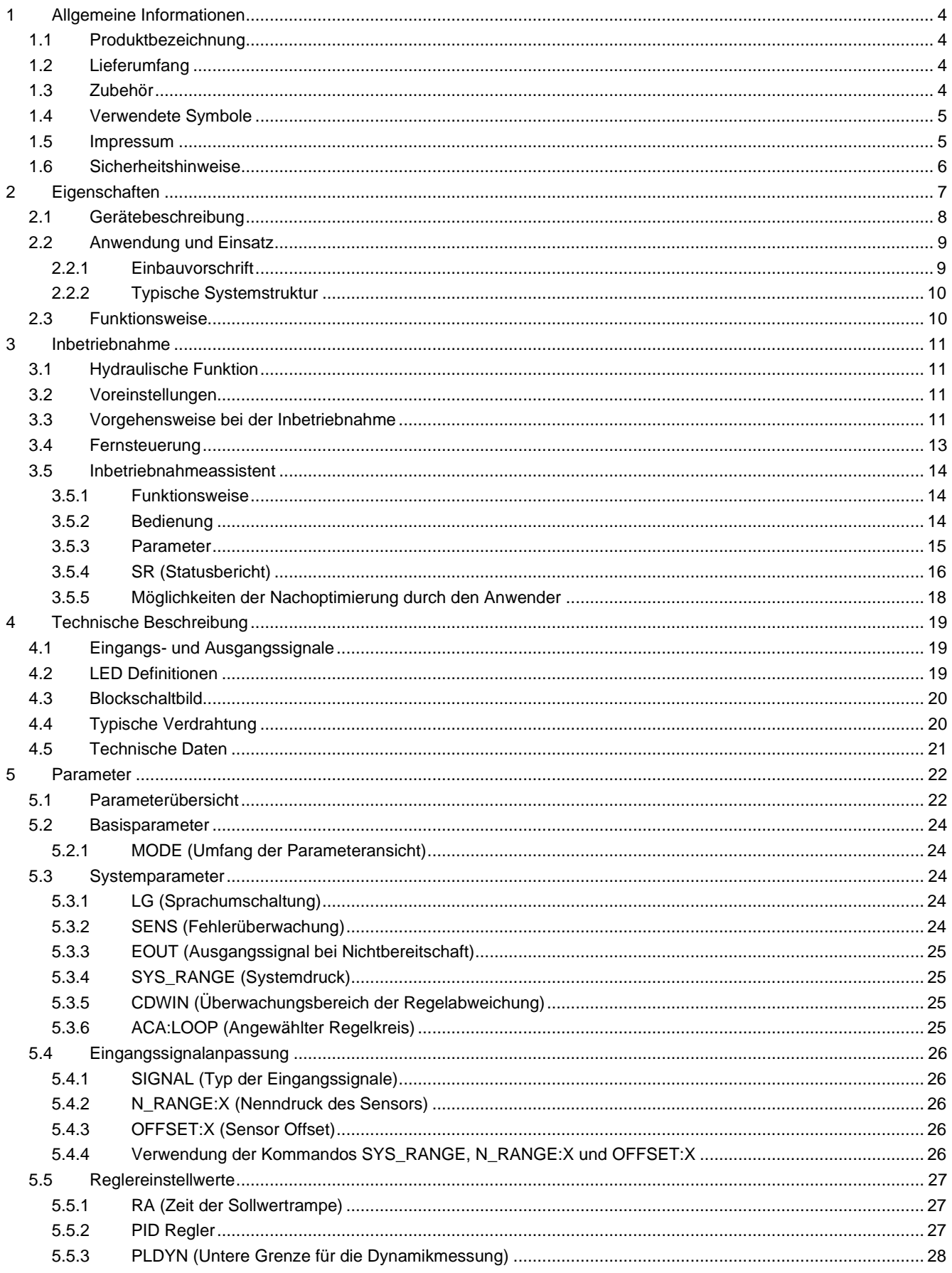

# W.E.ST. Elektronik GmbH

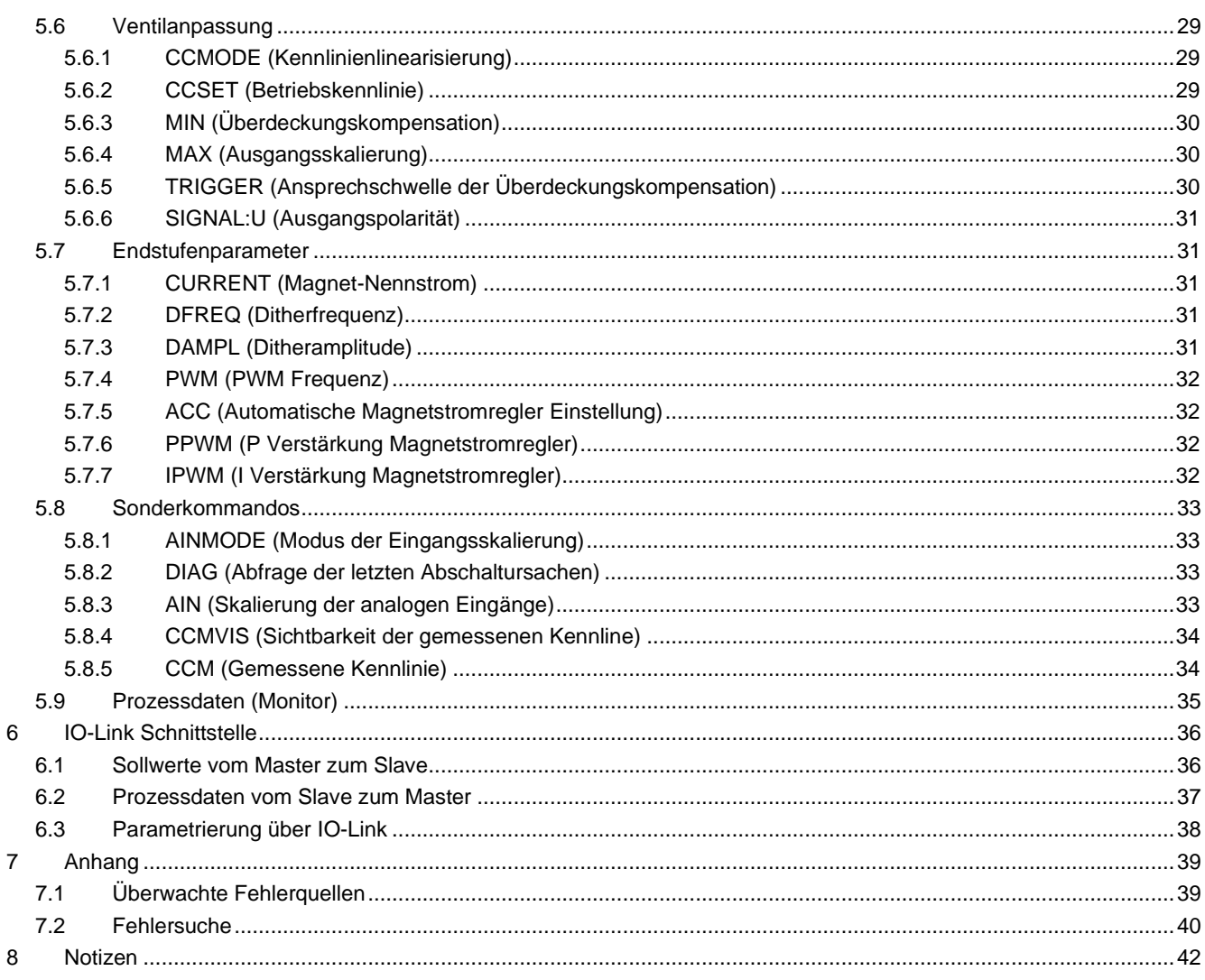

# <span id="page-3-0"></span>1 Allgemeine Informationen

# <span id="page-3-1"></span>*1.1 Produktbezeichnung*

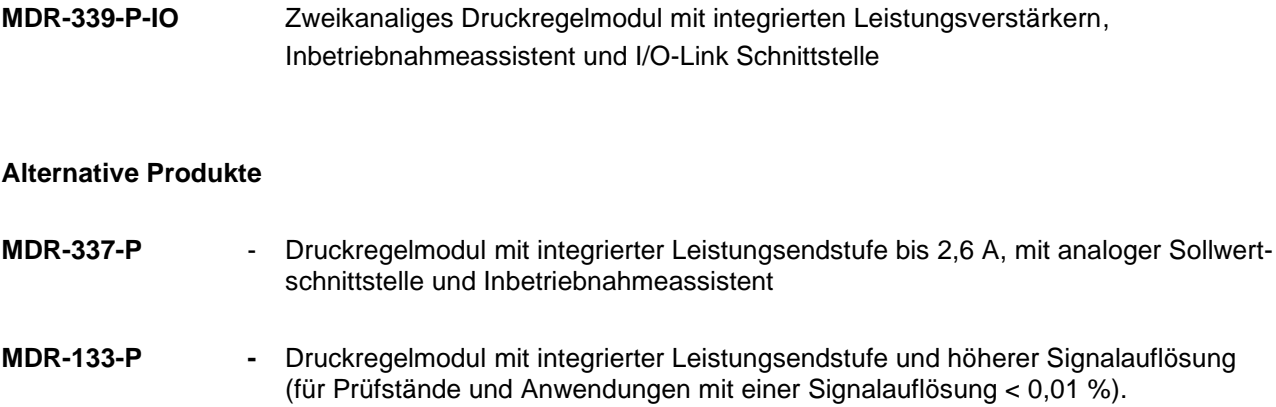

# <span id="page-3-2"></span>*1.2 Lieferumfang*

Zum Lieferumfang gehört das Modul inkl. der zum Gehäuse gehörenden Klemmblöcke. Schnittstellenkabel und weitere ggf. benötigte Teile sind separat zu bestellen. Diese Dokumentation steht als PDF Datei auch im Internet unter www.w-e-st.de zur Verfügung.

# <span id="page-3-3"></span>*1.3 Zubehör*

**WPC-300** - Bedienprogramm (auf unserer Homepage unter Produkte/Software)

Als Programmierkabel kann jedes Standard-Kabel mit USB-A und USB-B Stecker verwendet werden.

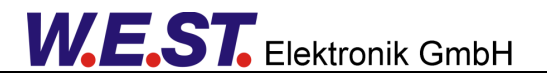

# <span id="page-4-0"></span>*1.4 Verwendete Symbole*

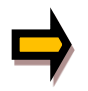

Allgemeiner Hinweis

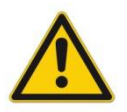

Sicherheitsrelevanter Hinweis

# <span id="page-4-1"></span>*1.5 Impressum*

W.E.St. Elektronik GmbH

Gewerbering 31 41372 Niederkrüchten

Tel.: +49 (0)2163 577355-0 Fax.: +49 (0)2163 577355 -11

Homepage: [www.w-e-st](http://www.w-e-st.de/).de EMAIL: [contact@w-e-st.de](mailto:contact@w-e-st.de)

Datum: 15.03.2023

Die hier beschriebenen Daten und Eigenschaften dienen nur der Produktbeschreibung. Der Anwender ist angehalten, diese Daten zu beurteilen und auf die Eignung für den Einsatzfall zu prüfen. Eine allgemeine Eignung kann aus diesem Dokument nicht abgeleitet werden. Technische Änderungen durch Weiterentwicklung des in dieser Anleitung beschriebenen Produktes behalten wir uns vor. Die technischen Angaben und Abmessungen sind unverbindlich. Es können daraus keinerlei Ansprüche abgeleitet werden.

Dieses Dokument ist urheberrechtlich geschützt.

# <span id="page-5-0"></span>*1.6 Sicherheitshinweise*

Bitte lesen Sie diese Dokumentation und Sicherheitshinweise sorgfältig. Dieses Dokument hilft Ihnen, den Einsatzbereich des Produktes zu definieren und die Inbetriebnahme durchzuführen. Zusätzliche Unterlagen (WPC-300 für die Inbetriebnahme Software) und Kenntnisse über die Anwendung sollten berücksichtigt werden bzw. vorhanden sein.

Allgemeine Regeln und Gesetze (je nach Land: z. B. Unfallverhütung und Umweltschutz) sind zu berücksichtigen.

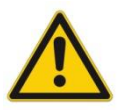

Diese Module sind für hydraulische Anwendungen im offenen oder geschlossenen Regelkreis konzipiert. Durch Gerätefehler (in dem Modul oder an den hydraulischen Komponenten), Anwendungsfehler und elektrische Störungen kann es zu unkontrollierten Bewegungen kommen. Arbeiten am Antrieb bzw. an der Elektronik dürfen nur im ausgeschalteten und drucklosen Zustand durchgeführt werden.

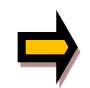

Dieses Handbuch beschreibt ausschließlich die Funktionen und die elektrischen Anschlüsse dieser elektronischen Baugruppe. Zur Inbetriebnahme sind alle technischen Dokumente, die das System betreffen, zu berücksichtigen.

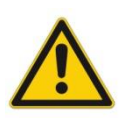

Anschluss und Inbetriebnahme dürfen nur durch ausgebildete Fachkräfte erfolgen. Die Betriebsanleitung ist sorgfältig durchzulesen. Die Einbauvorschrift und die Hinweise zur Inbetriebnahme sind zu beachten. Bei Nichtbeachtung der Anleitung, bei fehlerhafter Montage und/oder unsachgemäßer Handhabung erlöschen die Garantie- und Haftungsansprüche.

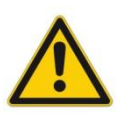

#### **ACHTUNG!**

Alle elektronischen Module werden in hoher Qualität gefertigt. Es kann jedoch nicht ausgeschlossen werden, dass es durch den Ausfall von Bauteilen zu Fehlfunktionen kommen kann. Das Gleiche gilt, trotz umfangreicher Tests, auch für die Software. Werden diese Geräte in sicherheitsrelevanten Anwendungen eingesetzt, so ist durch geeignete Maßnahmen außerhalb des Gerätes für die notwendige Sicherheit zu sorgen. Das Gleiche gilt für Störungen, die die Sicherheit beeinträchtigen. Für eventuell entstehende Schäden kann nicht gehaftet werden.

#### **Weitere Hinweise**

- Der Betrieb des Moduls ist nur bei Einhaltung der nationalen EMV Vorschriften erlaubt. Die Einhaltung der Vorschriften liegt in der Verantwortung des Anwenders.
- Das Gerät ist nur für den Einsatz im gewerblichen Bereich vorgesehen.
- Bei Nichtgebrauch ist das Modul vor Witterungseinflüssen, Verschmutzungen und mechanischen Beschädigungen zu schützen.
- Das Modul darf nicht in explosionsgefährdeter Umgebung eingesetzt werden.
- Die Lüftungsschlitze dürfen für eine ausreichende Kühlung nicht verdeckt werden.
- Die Entsorgung hat nach den nationalen gesetzlichen Bestimmungen zu erfolgen.

# <span id="page-6-0"></span>2 Eigenschaften

Diese Baugruppe ist zur Druckregelung in hydraulischen Systemen vorgesehen, kann aber auch für vielfältige andere Anwendungen verwendet werden, bei denen die Kombination aus einem PID-Regler, Vorsteuerung und unidirektionaler Endstufe benötigt wird.

Das Gerät umfasst zwei vollkommen unabhängige Kanäle.

Integriert sind zwei Leistungsendstufen für Proportional-Druckventile. Verschiedene Einstellparameter ermöglichen eine optimale Anpassung an das jeweilige Ventil. Der Regelkreis arbeitet mit einer Regelzykluszeit von 1 ms und die integrierte Leistungsendstufe mit einer Zykluszeit von 0,125 ms für die Magnetstromregelung.

Die Sollwerte werden über IO-Link vorgegeben, über diese Anbindung sind die Istwerte wie auch Status- und Diagnoseinformationen abrufbar.

Die Regelgrößen werden über 0...10 V Signale (oder 4… 20 mA mit Kabelbruchüberwachung) eingelesen. Der Ausgangsstrom ist geregelt und somit von der Versorgungsspannung und dem Magnetwiderstand unabhängig. Die Ausgangsstufe wird auf Kabelbruch und Überstrom (Kurzschluss) überwacht und schaltet im Fehlerfall ab. Die Bedienung ist einfach und problemorientiert aufgebaut, wodurch eine sehr kurze Einarbeitungszeit sichergestellt wird.

**Typische Anwendungen**: Druckregelung mit Druckventilen oder Servopumpen sowie Drehzahlregelung mit analogen Drehzahlgebern (Tacho).

Das Gerät ist für die Ansteuerung über IO-Link vorgesehen und verfügt über einen Port kompatibel zur Klasse A.

# **Merkmale**

- **Ansteuerung von Druckminder- und Druckregelventilen**
- **IO-Link Port Klasse A, mit interner galvanischer Trennung der Zusatzversorgungsspannung für die Endstufe und Regelfunktion**
- **erfüllt Spezifikation V1.1, Datenrate COM3 = 230,4 kBaud**
- **Kompakter Aufbau**
- **Digitale reproduzierbare Einstellung**
- **Universelle PID Regler**
- **Inbetriebnahmeassistent zur Ermittlung einer optimalen Vorsteuerkennlinie und zur dynamischen Reglereinstellung**
- **Freie Parametrierung von Rampen, MIN und MAX, Dither (Frequenz, Amplitude) und PWM Frequenz)**
- **Strombereiche (per Software parametrierbar) bis 2,6 A**
- **Anwendungsorientierte Parametrierung**
- **Fehler Diagnostik und erweiterte Funktionsüberprüfung**
- **Einstellung über USB mit WPC-300 Software oder über IO-Link**

# <span id="page-7-0"></span>*2.1 Gerätebeschreibung*

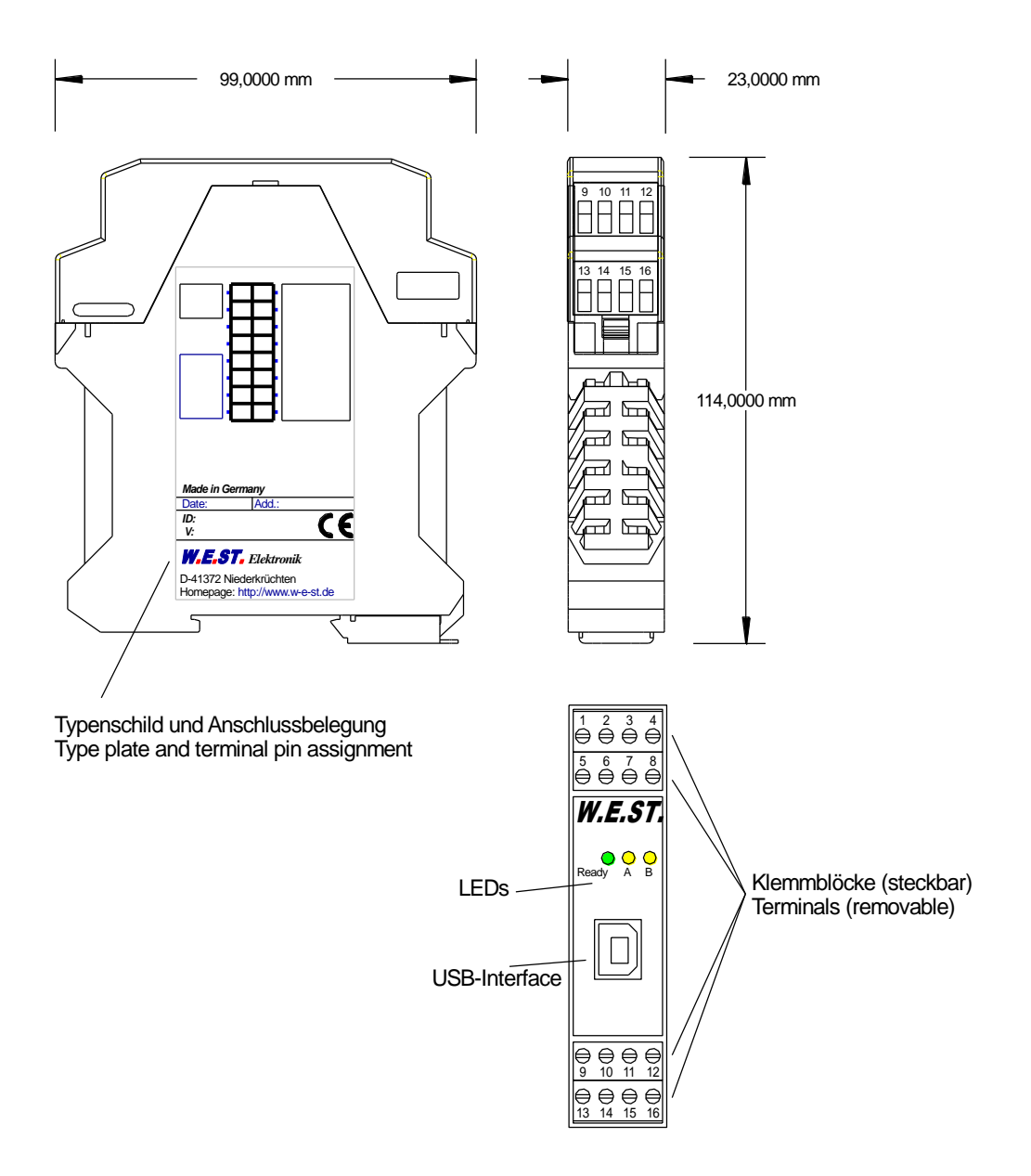

# <span id="page-8-0"></span>*2.2 Anwendung und Einsatz*

#### <span id="page-8-1"></span>**2.2.1 Einbauvorschrift**

- Dieses Modul ist für den Einbau in einem geschirmten EMV-Gehäuse (Schaltschrank) vorgesehen. Alle nach außen führenden Leitungen sind abzuschirmen, wobei eine lückenlose Schirmung vorausgesetzt wird. Beim Einsatz unserer Steuer- und Regelmodule wird weiterhin vorausgesetzt, dass keine starken elektromagnetischen Störquellen in der Nähe des Moduls installiert werden.
- **Typischer Einbauplatz:** 24 V Steuersignalbereich (nähe SPS) Durch die Anordnung der Geräte im Schaltschrank ist eine Trennung zwischen dem Leistungsteil und dem Signalteil sicherzustellen. Die Erfahrung zeigt, dass der Einbauraum nahe der SPS (24 V-Bereich) am besten geeignet ist. Alle digitalen und analogen Ein- und Ausgänge sind im Gerät mit Filter und Überspannungsschutz versehen.
- Das Modul ist entsprechend den Unterlagen und unter EMV-Gesichtspunkten zu montieren und zu verkabeln. Werden andere Verbraucher am selben Netzteil betrieben, so ist eine sternförmige Masseführung zu empfehlen. Folgende Punkte sind bei der Verdrahtung zu beachten:
	- Die Signalleitungen sind getrennt von leistungsführenden Leitungen zu verlegen.
	- Analoge Signalleitungen **müssen** abgeschirmt werden.
	- Alle anderen Leitungen sind im Fall starker Störquellen (Frequenzumrichter, Leistungsschütze) und Kabellängen > 3 m abzuschirmen. Bei hochfrequenter Einstrahlung können auch preiswerte Klappferrite verwendet werden.
	- Die Abschirmung ist mit PE (PE Klemme) möglichst nahe dem Modul zu verbinden. Die lokalen Anforderungen an die Abschirmung sind in jedem Fall zu berücksichtigen. Die Abschirmung ist an beiden Seiten mit PE zu verbinden. Bei Potentialunterschieden ist ein Potentialausgleich vorzusehen.
	- Bei größeren Leitungslängen (>10 m) sind die jeweiligen Querschnitte und Abschirmungsmaßnahmen durch Fachpersonal zu bewerten (z.B. auf mögliche Störungen und Störquellen sowie bezüglich des Spannungsabfalls). Bei Leitungslängen über 40 m ist besondere Vorsicht geboten und ggf. Rücksprache mit dem Hersteller zu halten.
- Eine niederohmige Verbindung zwischen PE und der Tragschiene ist vorzusehen. Transiente Störspannungen werden von dem Modul direkt zur Tragschiene und somit zur lokalen Erdung geleitet.
- Die Spannungsversorgung sollte als geregeltes (typisch: PELV System nach IEC 60364-4-41 / VDE 0100-410, sichere Kleinspannung) ausgeführt werden. Der niedrige Innenwiderstand geregelter Netzteile ermöglicht eine bessere Störspannungsableitung, wodurch sich die Signalqualität, insbesondere von hochauflösenden Sensoren, verbessert. Geschaltete Induktivitäten (Relais und Ventilspulen) an der gleichen Spannungsversorgung sind immer mit einem entsprechenden Überspannungsschutz direkt an der Spule zu beschalten.

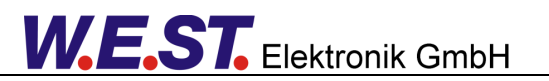

# <span id="page-9-0"></span>**2.2.2 Typische Systemstruktur**

Das Gerät verfügt über zwei unabhängige Kanäle. Gemeinsam ist die IO-Link Schnittstelle. Die folgende Erläuterung bezieht sich auf jeden der beiden Kanäle. Es ist auch möglich, lediglich einen der beiden Kanäle zu verwenden.

Das minimale System besteht aus folgenden Komponenten:

- (\*1) Druckbegrenzungsventil (alternativ druckgeregelte Pumpe oder Druckminderventil)
- (\*2) Druckleitung zu den Verbrauchern
- (\*3) Ein Kanal des MDR-339-P-IO Druckregelmoduls mit integriertem Leistungsverstärker
- (\*4) IO-Link Schnittstelle zur SPS
- (\*5) Drucksensor (Spannungs- oder Stromsignal)

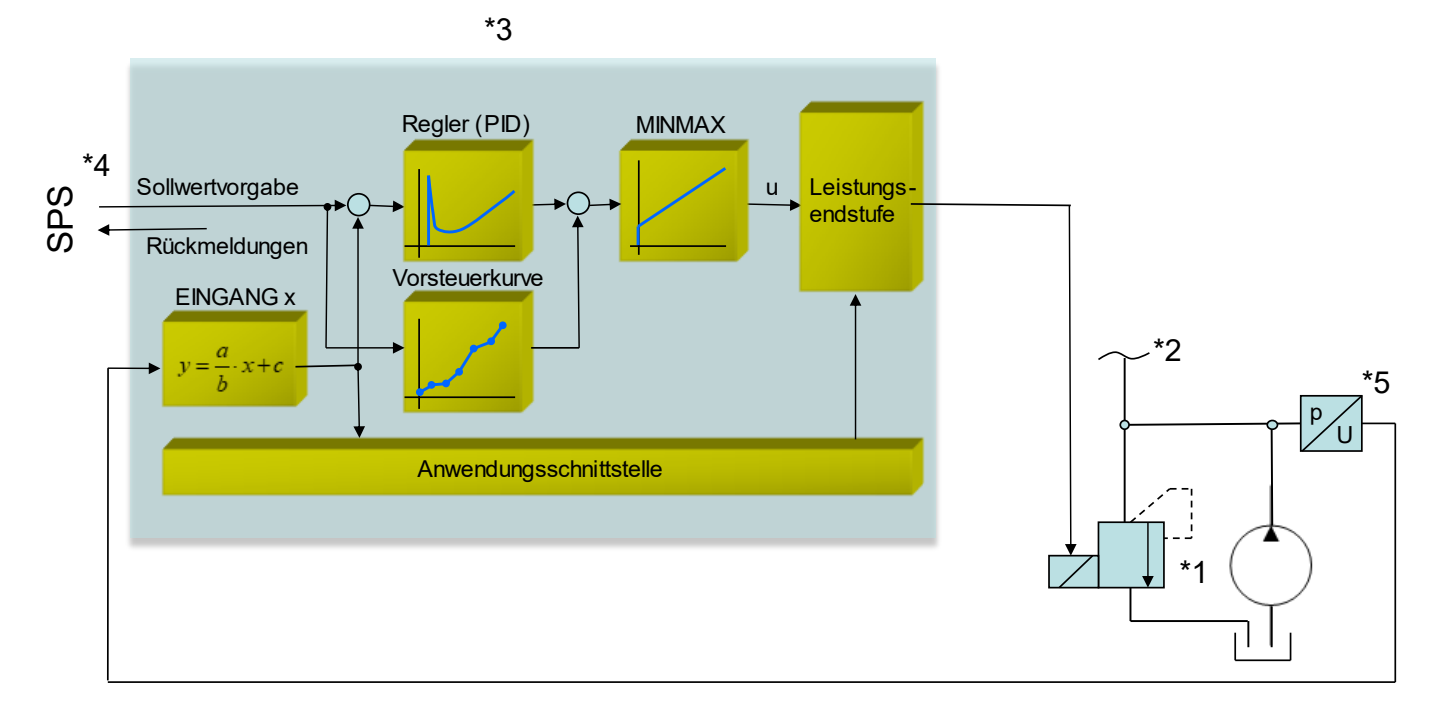

# <span id="page-9-1"></span>*2.3 Funktionsweise*

Mit diesem Druckregelmodul lässt sich in den verschiedensten Anwendungen der Druck regeln. Das Ausgangssignal (bis zu 2,6 A) steuert dabei beliebige Druckventile an. Es ist keine On-Board-Elektronik notwendig.

Infolge der hohen Stabilität dieses Druckreglers ist der Einsatz besonders dort zu empfehlen, wo mit gesteuerten Anwendungen eine nicht ausreichende Reproduzierbarkeit gegeben ist.

Druckregelungen an Konstantpumpen, fernverstellbare Regelpumpen und die Kraft- / Drehmomentregelung an Zylindern und Motoren sind die typischen Einsatzfälle.

Die Regelung erfolgt über einen speziell für diese Anwendungen optimierten PID Regler.

**ENABLE:** Dieses digitale Eingangssignal initialisiert die Anwendung und die Fehlermeldungen werden gelöscht. Die Endstufe und das **READY** Signal werden aktiviert. Das Gerät kann über den Sollwert gesteuert betrieben werden (reiner Leistungsverstärker). Mit dem **START** Signal wir der Regler aktiviert. Der Istwert wird ausgewertet und das Ausgangssignal anhand der Regelabweichung und Parametrierung generiert.

# <span id="page-10-0"></span>3 Inbetriebnahme

Die Inbetriebnahme eines elektronischen Druckregelsystems mit geschlossenem Regelkreis ist relativ einfach, da bereits eine Regelung des inneren Druckregelkreises durch das Druckregelventil oder Druckbegrenzungsventil erfolgt.

Meist ist es dennoch von Vorteil, die Linearität des Ventils durch eine vorgeschaltete Anpassung des Ansteuersignals über einen Kennliniengeber zu verbessern.

Defizite des hydraulisch-mechanischen Druckregelkreises im Ventil oder in der Pumpe werden mit dem überlagerten elektronischen Regler des Moduls ausgeglichen, dessen Einstellung aber relativ unkritisch ist.

# <span id="page-10-1"></span>*3.1 Hydraulische Funktion*

Drei verschiedene hydraulische Strukturen können mit dem Modul geregelt werden.

- 1. Druckregelung mit Druckbegrenzungsventilen
- 2. Druckregelung einer Verstellpumpe über Druckbegrenzungsventile
- 3. Druckregelung mit einem Druckregel- bzw. Druckminderventil

In allen Fällen kann die gleiche Regelstruktur verwendet werden. Nur die Druckregelung mit der Pumpe kann (in kritischen Fällen) zu einem leicht instabilen Verhalten führen. Die interne Dämpfung (Pumpendesign) und die Hysterese des Ventils erfordern eine genaue PWM / Dither Einstellung<sup>1</sup>.

# <span id="page-10-2"></span>*3.2 Voreinstellungen*

Zu den vorbereitenden Arbeiten gehören insbesondere die Zusammenstellung der elektrischen Daten der Sensorsignale und des Proportionalventils. Die wichtigsten Punkte sind in der folgenden Checkliste zusammengefasst.

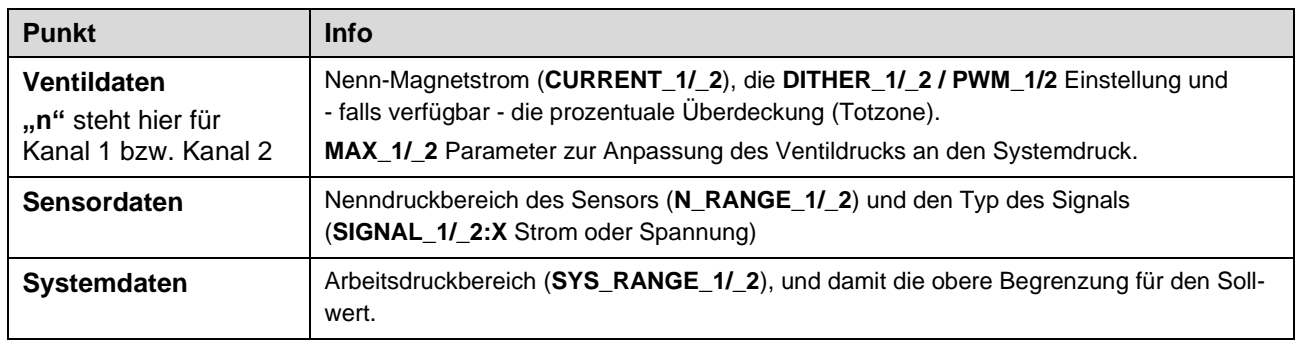

# <span id="page-10-3"></span>*3.3 Vorgehensweise bei der Inbetriebnahme*

| <b>Schritt</b> | <b>Tätigkeit</b>                                                                                                    |
|----------------|----------------------------------------------------------------------------------------------------|
| Installation   | Installieren Sie das Gerät entsprechend dem Blockschaltbild. Achten Sie dabei<br>auf die korrekte Verdrahtung und eine gute Abschirmung der Signale. Das Gerät<br>muss in einem geschützten Gehäuse (Schaltschrank oder Ähnliches) installiert<br>werden. |

<sup>1</sup> Der Grund für Instabilitäten ist oft eine unzureichende Kompensation der Hysterese. Die korrekte Einstellung der PWM-Frequenz oder der Dither-Amplitude und -Frequenz sollte zuerst überprüft werden.

# **W.E.ST.** Elektronik GmbH

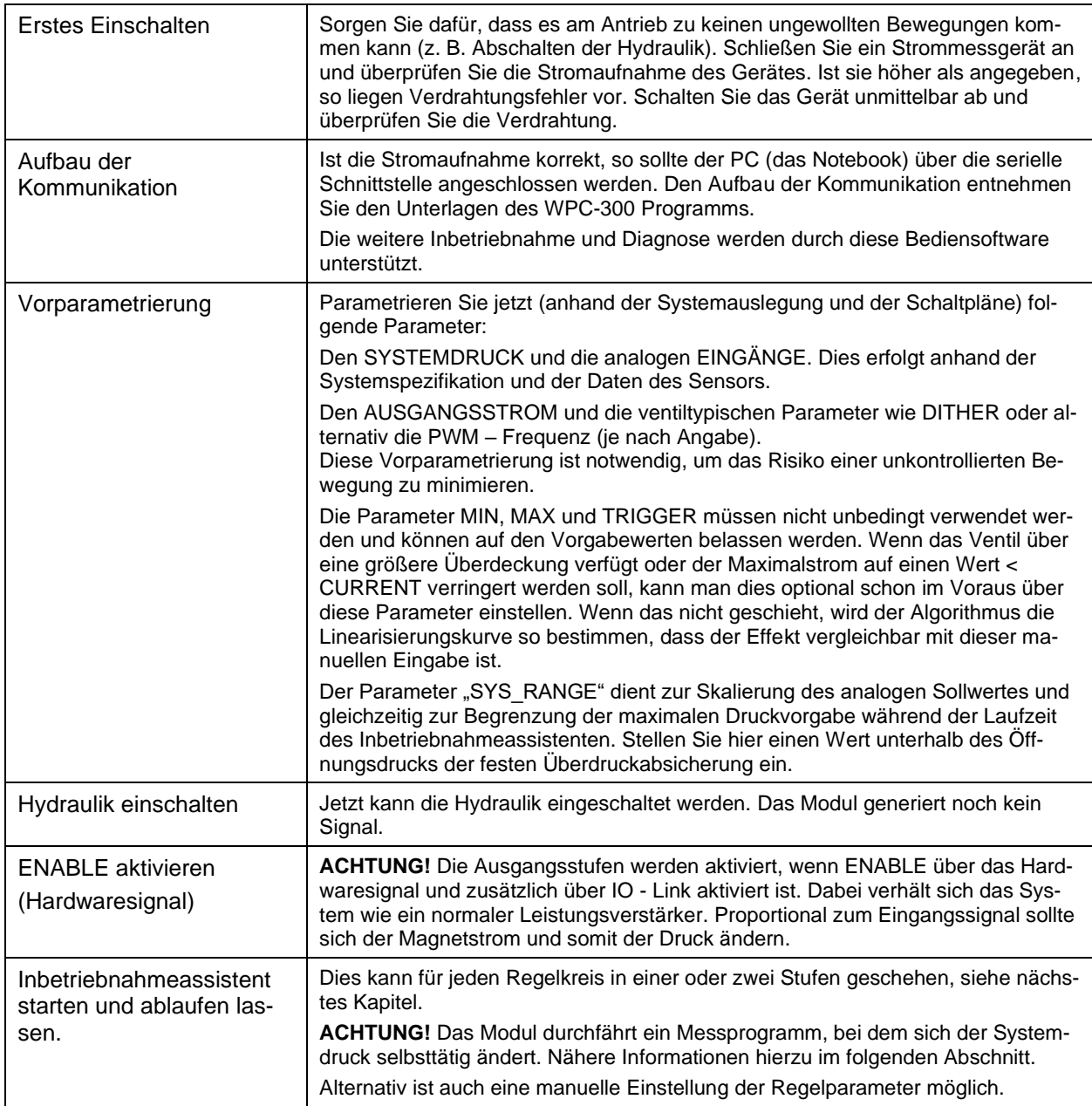

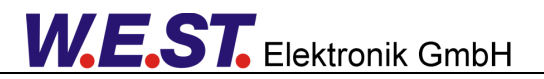

# <span id="page-12-0"></span>*3.4 Fernsteuerung*

Für eine von der SPS (Maschinensteuerung) bzw. IO-Link unabhängige Inbetriebnahme ist ein Fernbedienmodus implementiert worden. In diesem Modus (freigegeben durch "Enable Remote Control (1)) können Schaltund Sollwertsignale mittels der WPC-Inbetriebnahme-Software simuliert werden.

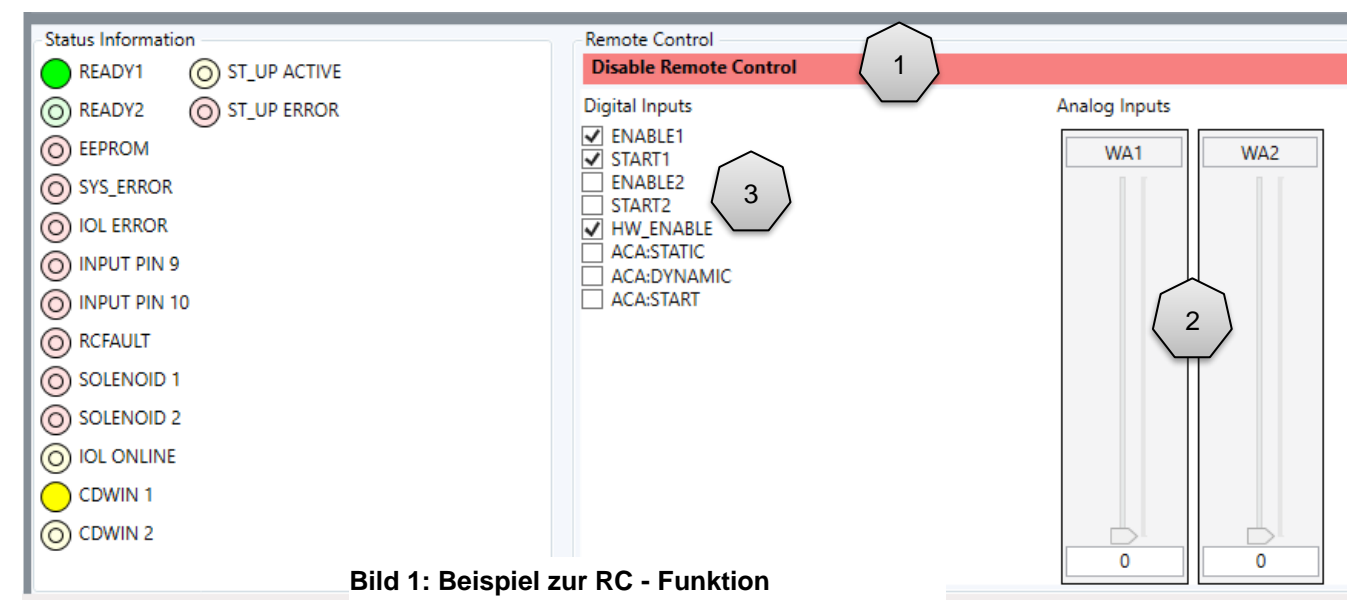

Die Sollwerte sind:

**WA1/2 (2)** Sollwerte der beiden Regelkreise, 0... 10000 entspricht 0... 100 % des Signalbereichs.

Die Steuerbits **(3)** sind:

#### **ENABLE1/2**

Freigabe der Steuerung und Aktivierung des Ausgangs. Das Modul funktioniert wie ein einfacher Leistungsverstärker, solange das START-Signal nicht gesetzt ist.

#### **HW\_ENABLE**

Hiermit wird der Eingang an PIN6 simuliert. Zusätzlich zu dem Signal ENABLE1/2 ist dieses Signal für die Freigabe erforderlich.

#### **START1/2**

Aktivierung des jeweiligen PID - Reglers.

#### **ACA:STATIC / ACA:DYNAMIC / ACA:START**

Steuerung des Inbetriebnahmeassistenten, siehe nächstes Kapitel.

Über diese Eingangssignale kann die Anwendung einfach gesteuert werden. Eine Beobachtung der Reaktion des Regelkreises ist anhand der verschiedenen Prozesswerte möglich.

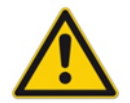

**VORSICHT:** Die Sicherheit der Anlage muss vor der Aktivierung des Fernsteuerungs - Modus betrachtet werden. In dieser Betriebsart wird das Modul direkt angesteuert und die Maschinensteuerung kann das Modul nicht beeinflussen.

# <span id="page-13-0"></span>*3.5 Inbetriebnahmeassistent*

Das Gerät verfügt über eine Assistenzfunktion zur automatisierten Inbetriebnahme. Die Verwendung ist optional. Als Anwender können Sie entscheiden, ob diese Funktion selbsttätig eine Vorsteuerkurve und die PID-Einstellungen ermitteln soll. Es ist weiterhin möglich, das Gerät manuell zu parametrieren. Die Verwendung des Assistenten bedingt eine WPC-Ankopplung. Die ermittelten Parameter können später über IO-Link in den Master hochgeladen werden.

#### <span id="page-13-1"></span>**3.5.1 Funktionsweise**

Das Assistenzsystem bestimmt eine optimale Vorsteuerkurve, um die Ansteuerung des Ventils oder der Pumpe zu linearisieren und ggf. vorhandene Überdeckungen (Nullpunktoffset) zu kompensieren.

Die Funktion besteht aus zwei Teilen, nämlich dem Ermitteln der stationären Systemkennlinie und einer dynamischen Messung zur Reglereinstellung.

Diese beiden Teilfunktionen lassen sich getrennt starten, denn die stationäre Messung liefert die besten Ergebnisse, wenn das hydraulische System nur eine minimale Kapazität besitzt. Dazu sollten, wenn möglich, Speicher abgekoppelt werden und vorhandene Ventile zum Verbrauchersystem geschlossen werden.

Die dynamische Optimierung kann anschließend unter möglichst normalen Bedingungen stattfinden, damit die Situation im Standardbetrieb identifiziert werden kann.

Zu stationären Identifikation (ACA:STATIC) wird die Ansteuerung des Ventils rampenförmig gesteigert und danach ebenso wieder reduziert, um die Hysterese zu erfassen und bei der Festlegung der Linearisierungskurve zu berücksichtigen.

In der dynamischen Messsequenz (ACA:DYNAMIC) wird die Ansteuerung sprungartig geändert, um das Zeitverhalten der Regelstrecke zu testen.

Natürlich werden Verbraucher während dieser Einstellvorgänge i.d.R. nicht aktiv sein. Es sollten aber alle Teile der Druckleitung verbunden sein. Kommen Speicher zu Einsatz, so muss der untere Druckwert für das Optimierungsprogramm über deren Vorspanndruck liegen. Aus diesem Grund kann man über die Parameter PL:DYN  $1/2$  den unteren Sprungwert beeinflussen. Siehe unten.

Auf Grundlage der nun bekannten Systemeigenschaften wird der Regelalgorithmus parametriert.

Eine Status-LED im Monitor des WPC Programms zeigt die Aktivität des Assistenzprogrammes an. Tritt ein Fehler auf, wird dies über eine Fehler-LED ebenfalls im Monitor angezeigt.

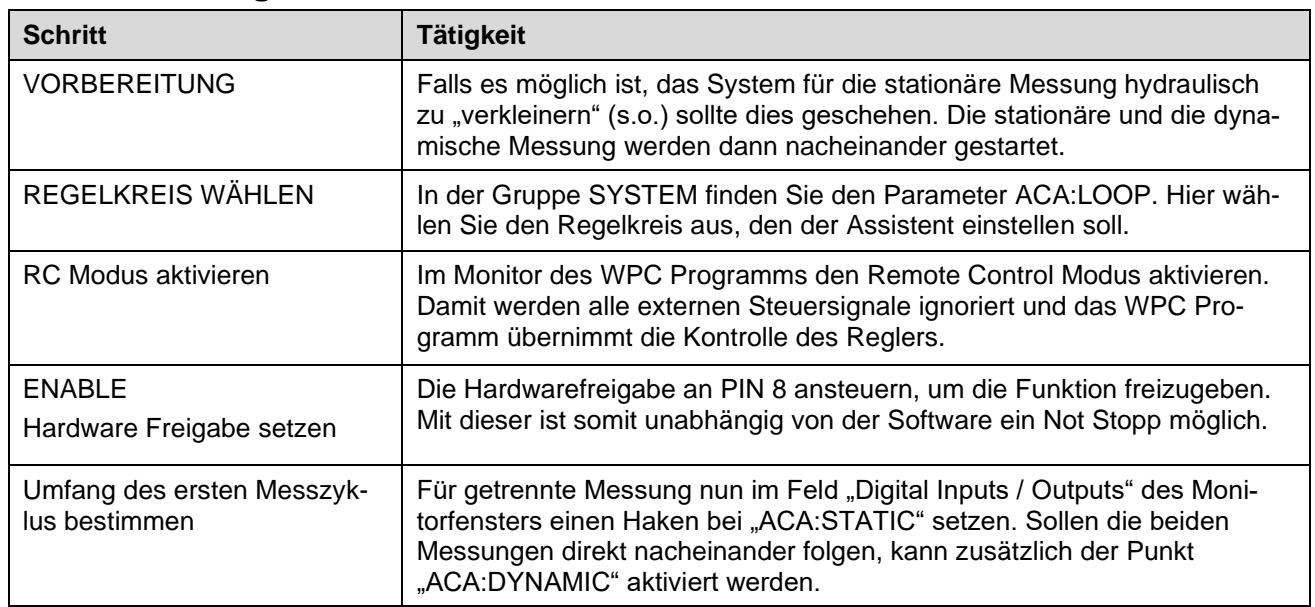

#### <span id="page-13-2"></span>**3.5.2 Bedienung**

# **W.E.ST.** Elektronik GmbH

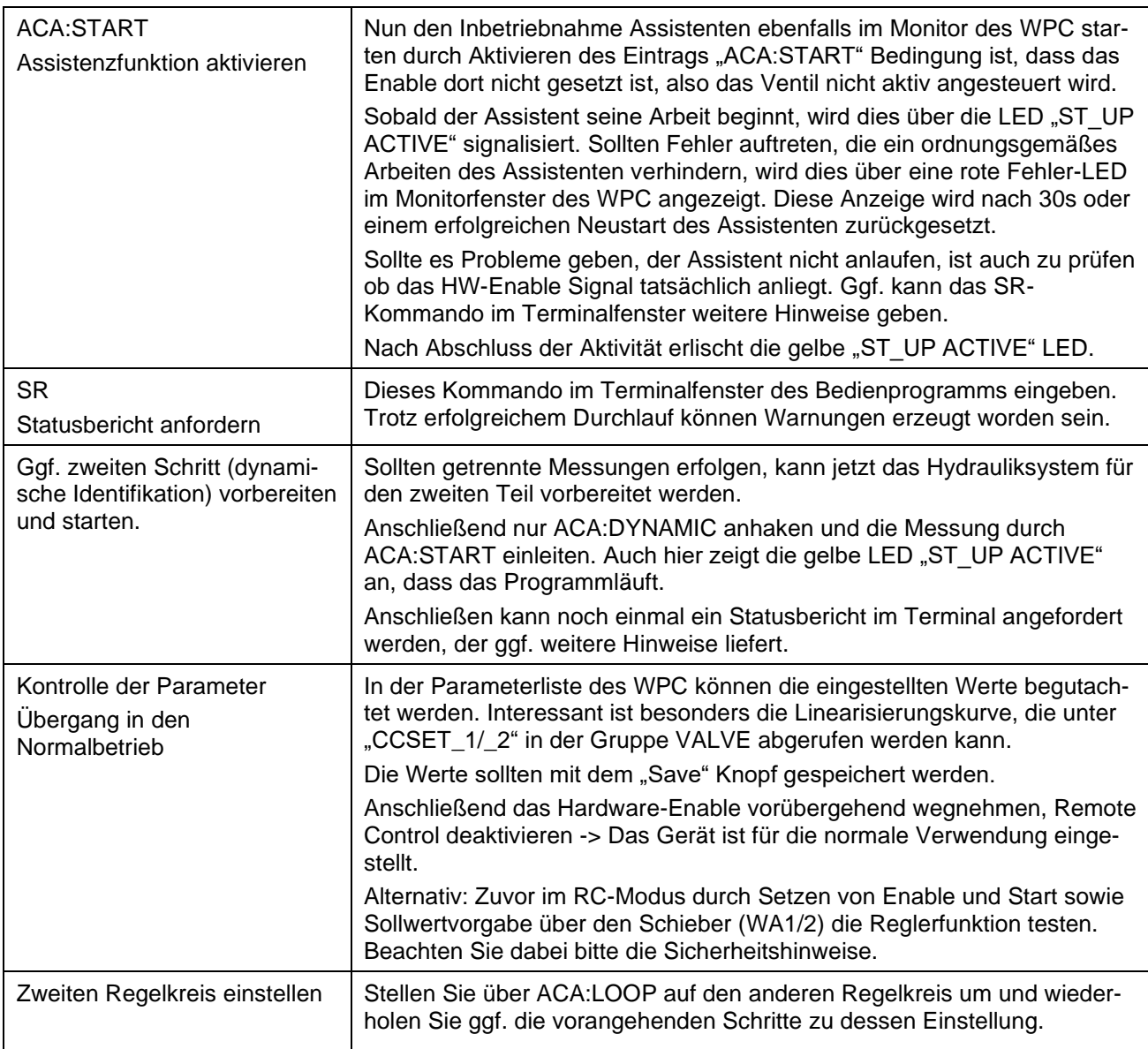

# <span id="page-14-0"></span>**3.5.3 Parameter**

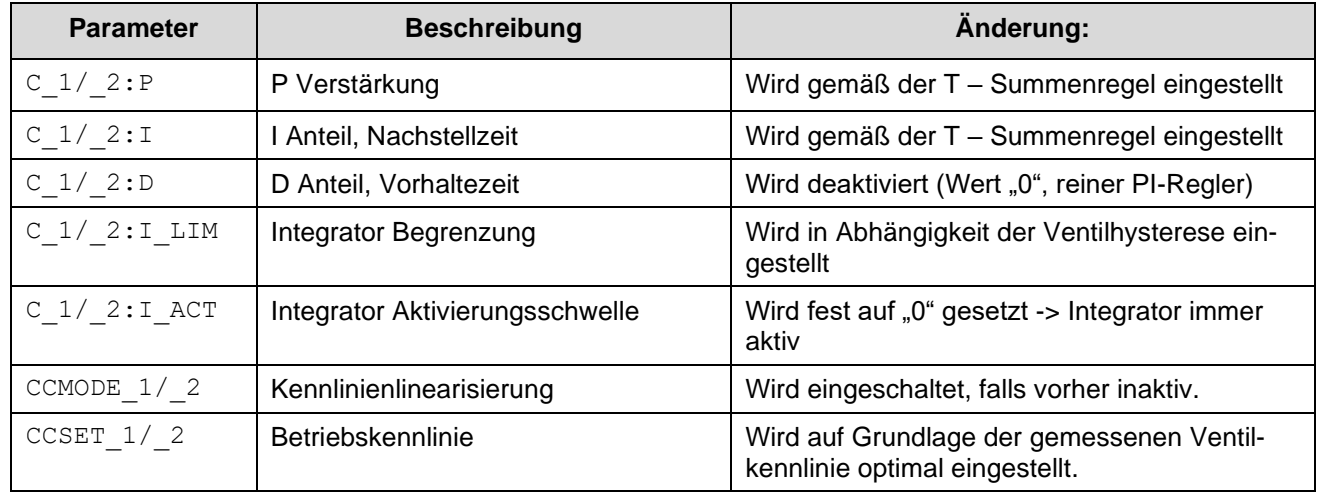

Folgende Parameter werden vom Assistenten geändert:

# <span id="page-15-0"></span>**3.5.4 SR (Statusbericht)**

Mit Eingabe dieses Kommandos im Terminalfenster des Bedienprogramms wird der Statusbericht des Inbetriebnahme-Assistenten angefordert. Im Fehlerfall wird dessen Ursache angezeigt. Warnungen sind trotz erfolgreicher Durchführung der Messungen möglich, diese werden im Klartext ausgegeben. Weiterhin wird ebenfalls angegeben, ob der Assistent noch nicht verwendet oder manuell abgebrochen wurde.

Mögliche Ausgaben sind:

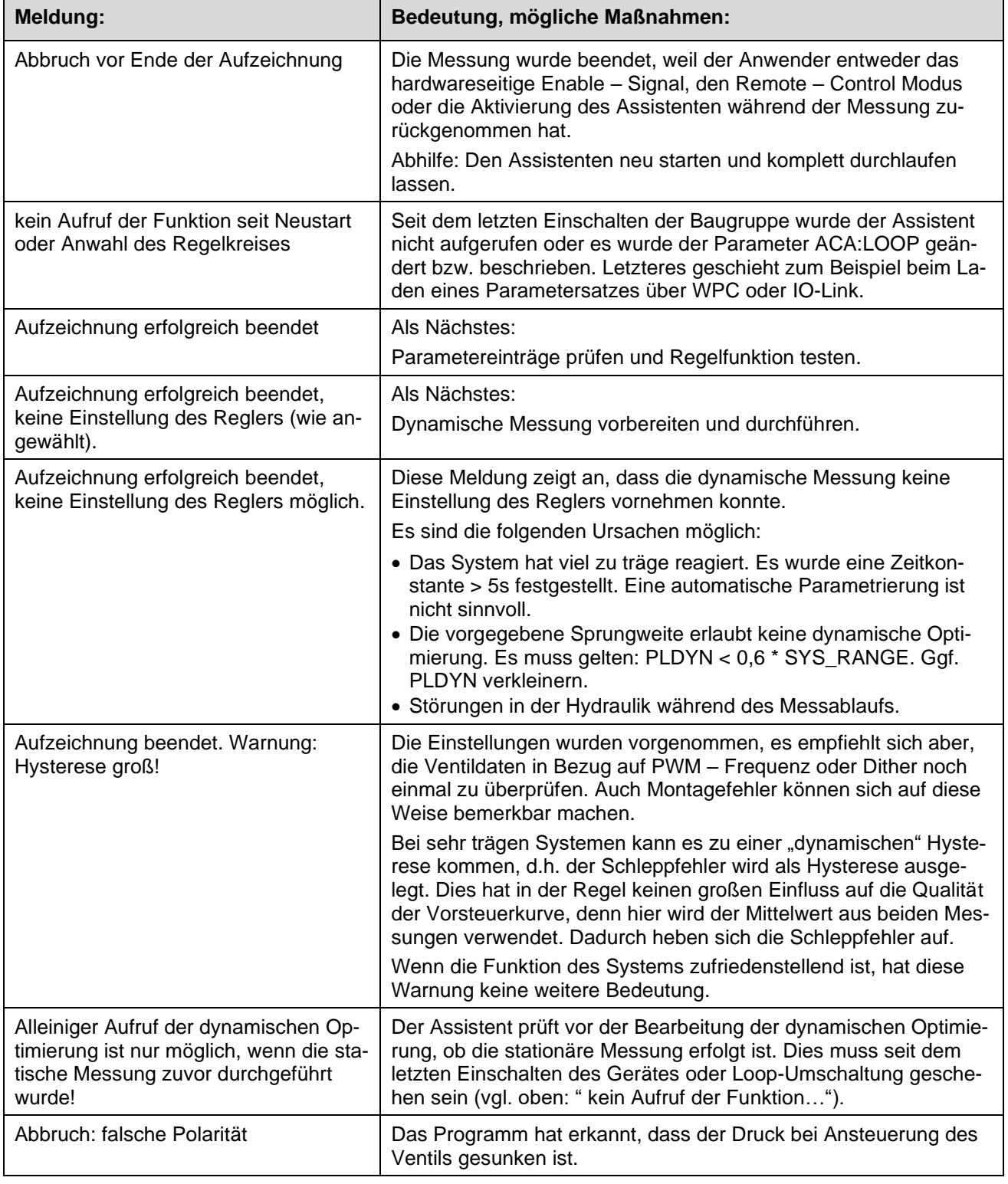

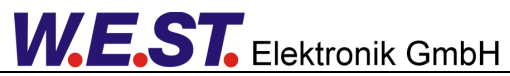

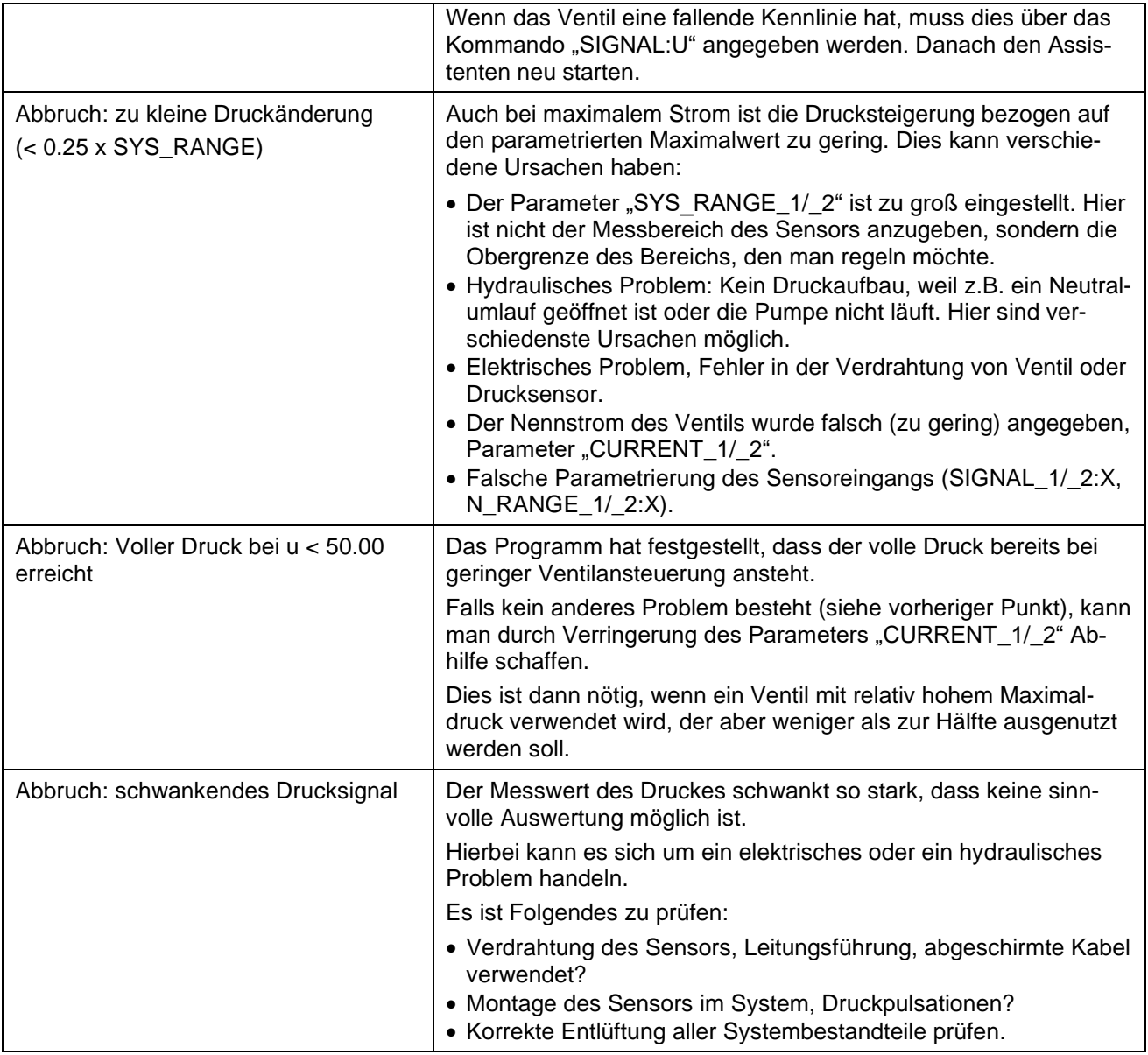

Zusätzlich zu dieser Textinformation werden zwei Messwerte aus der dynamischen Messung angezeigt (falls diese erfolgte).

Der erste Wert ist "Hyst." = gemessene Hysterese, d.h. wie groß der maximale Druckunterschied während der Kennlinienmessung zwischen der ansteigenden und abfallenden Ansteuerung war. Der Wert wird in [0,01%] angezeigt, bezogen auf SYS\_RANGE Dieser Wert kann z.B. mit Datenblattangaben verglichen werden.

Der zweite Wert "T – Sum" gibt die sogenannte Summenzeitkonstante an.

Dieser Wert in [ms] gibt einen Hinweis zur Bewertung der Streckendynamik. Generell erfolgt eine selbsttätige Einstellung der Reglerparameter nur bei Zeitkonstanten < 5s.

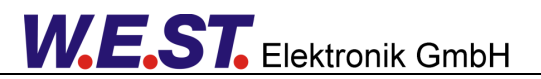

#### <span id="page-17-0"></span>**3.5.5 Möglichkeiten der Nachoptimierung durch den Anwender**

Falls in einem Einzelfall das dynamische Verhalten mit den automatisch ermittelten Parametern noch weiter verbessert werden muss, gibt es dafür die folgenden Möglichkeiten:

- 1.) Die Dynamik der Ausregelung von Störeinflüssen reicht nicht aus
	- → Vergrößern der Proportionalverstärkung (C 1/ 2:P)
	- ➔ Verkleinern der Nachstellzeit (C\_1/\_2:I)
	- $\rightarrow$  Vorsichtiges Aktivieren des D Anteils (C\_1/\_2:D und C\_1/\_2:D\_T1)
- 2.) Die Reaktion auf Sollwertänderungen ist zu träge
	- ➔ Kontrolle und ggf. Änderung der Sollwertrampe (RA\_1/\_2:UP, RA\_1/\_2:DOWN)
	- ➔ Vergrößern der Proportionalverstärkung (C\_1/\_2:P)
	- → Verkleinern der Nachstellzeit (C\_1/\_2:I)
- 3.) Überschwingen des Druckes
	- → Vergrößern der Integrator-Aktivierungsschwelle (C\_1/\_2:I\_ACT)
	- ➔ Verkleinern der Integrator-Begrenzung (C\_1/\_2:I\_LIM)
	- ➔ Vergrößern der Nachstellzeit (C\_1/\_2:I)
	- → Verlängern der Sollwertrampe (RA\_1/\_2:UP, RA\_1/\_2:DOWN)
- 4.) Bleibende Regelabweichung
	- ➔ Vergrößern der Integrator-Begrenzung (C\_1/\_2:I\_LIM)

Wie zu erkennen ist, haben die Parameteränderungen z.T. auch Auswirkungen auf mehrere Eigenschaften und müssen als Kompromiss in Bezug auf die Anwendung ermittelt werden. Beispielsweise führt ein Verlängern der Sollwertrampe zu geringerem Überschwingen bei Sollwertänderungen, schränkt aber auch die Dynamik ein.

Die Einstellparameter des Reglers, nämlich Proportionalverstärkung, Nachstell- und Vorhaltezeit sind insbesondere im Hinblick auf die Stabilität des Regelkreises vorsichtig zu ändern. Die Einstellung sollte in verschiedenen Arbeitspunkten getestet werden, denn hydraulische Druckregelkreise weisen i.d.R. ein nichtlineares Verhalten und eine Änderung der Dynamik zwischen verschiedenen Betriebszuständen auf.

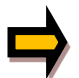

#### **Wichtiger Hinweis:**

Alle Maßnahmen am Druckreglermodul haben ihre physikalischen Grenzen, die durch die Auslegung des hydraulischen Systems und durch die Auswahl des Ventils oder der Pumpe gegeben sind.

Durch den Einsatz dieser Baugruppe kann man diese Grenzen nicht überschreiten, aber aus den vorhandenen Möglichkeiten das Beste herausholen!

# <span id="page-18-0"></span>4 Technische Beschreibung

# <span id="page-18-1"></span>*4.1 Eingangs- und Ausgangssignale*

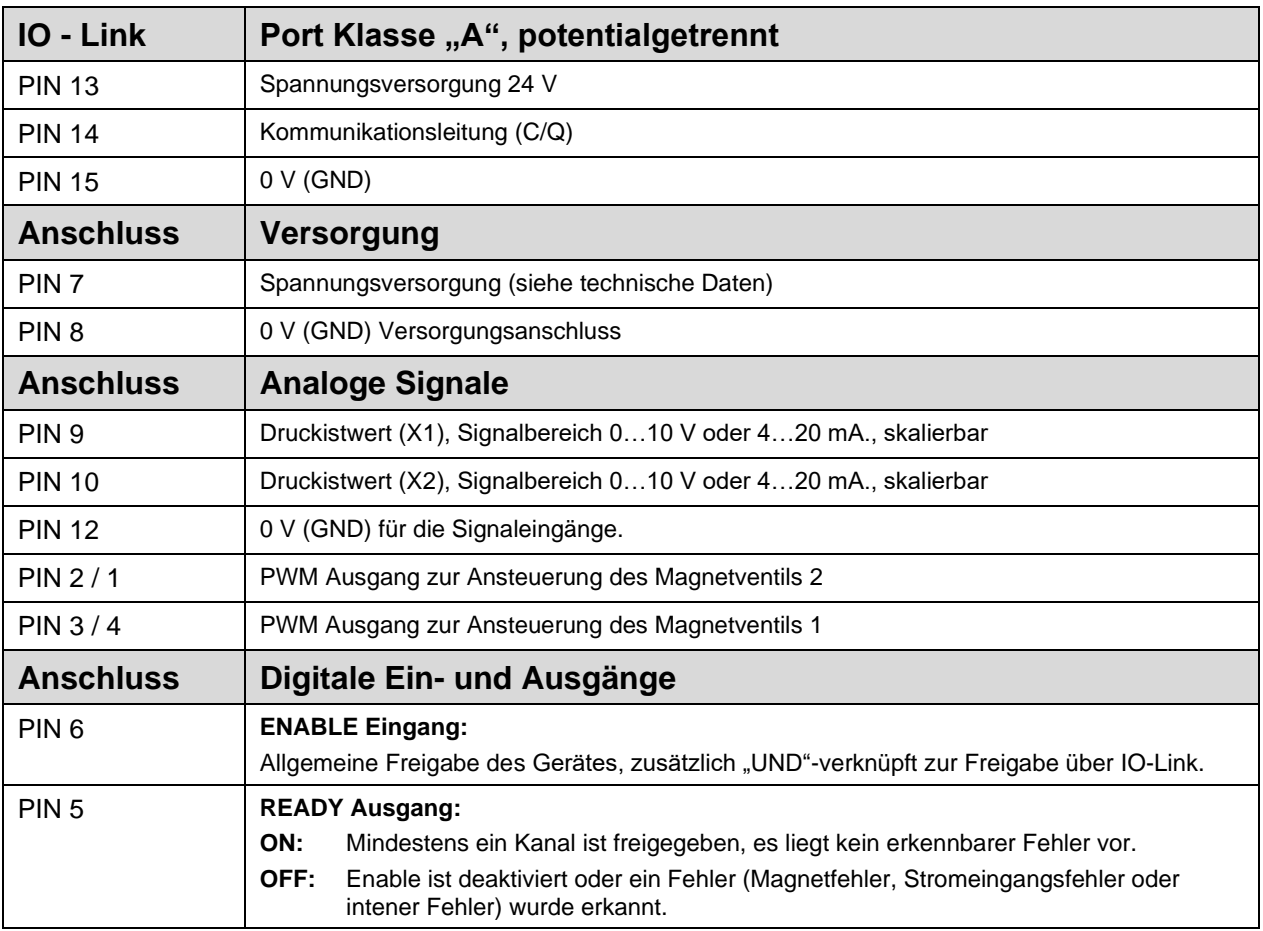

# <span id="page-18-2"></span>*4.2 LED Definitionen*

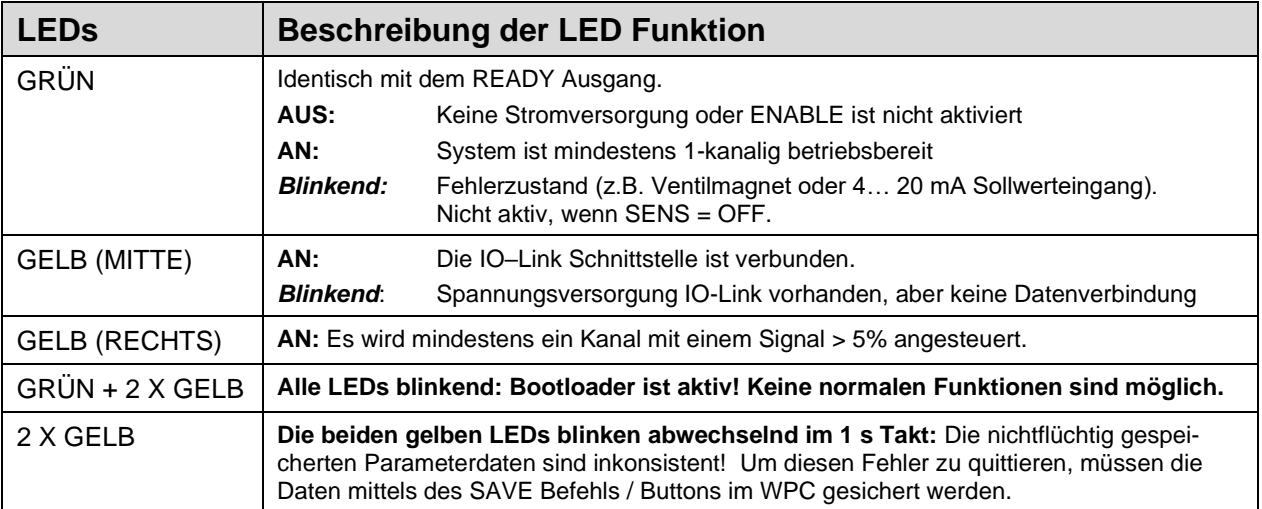

# <span id="page-19-0"></span>*4.3 Blockschaltbild*

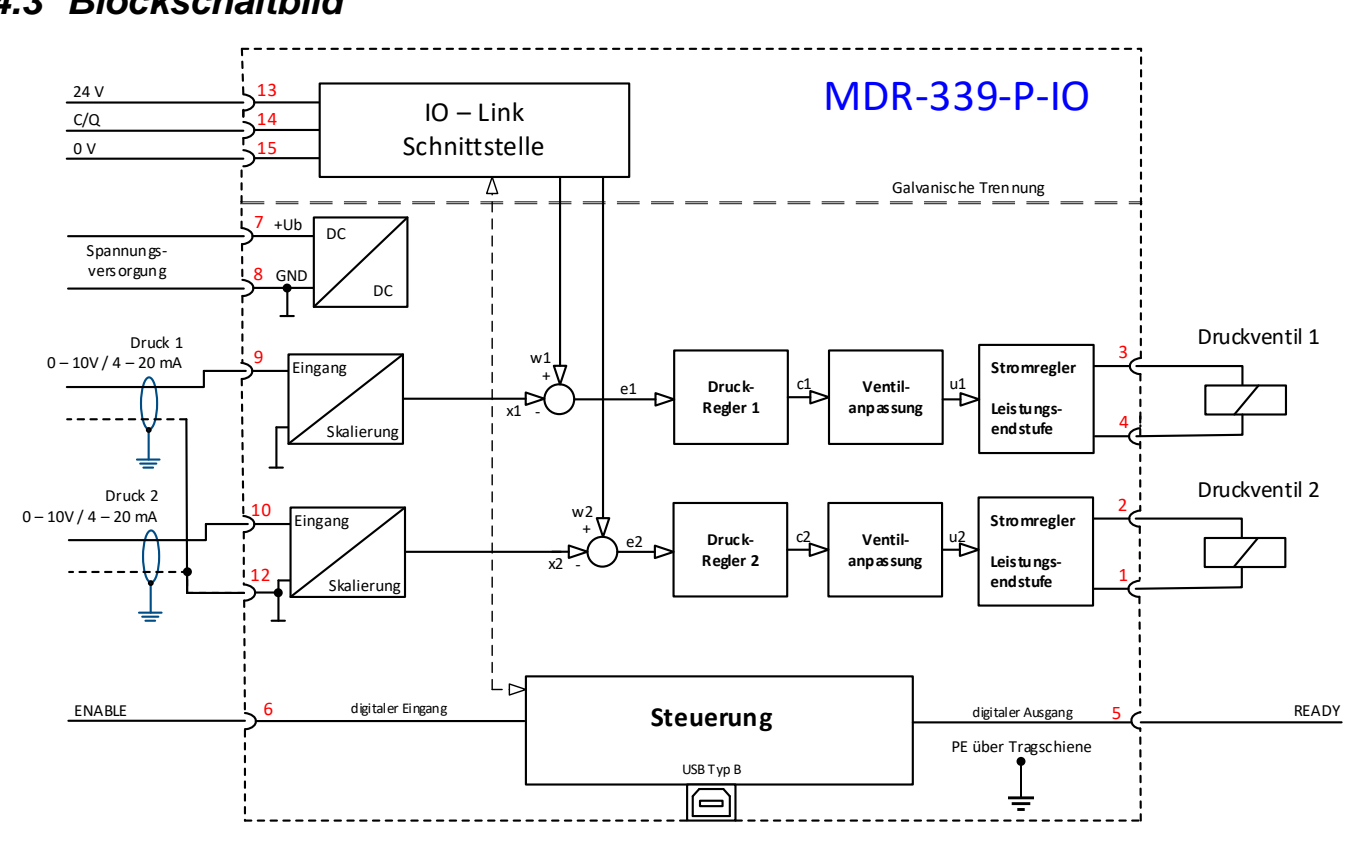

*4.4 Typische Verdrahtung*

<span id="page-19-1"></span>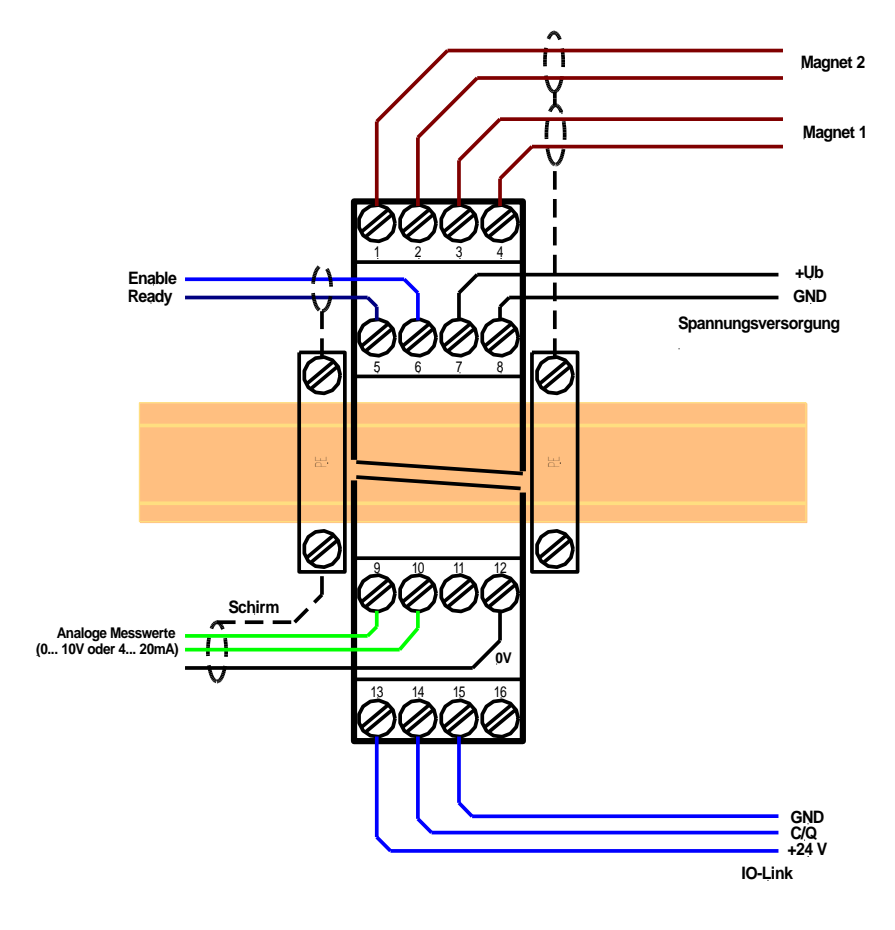

# <span id="page-20-0"></span>*4.5 Technische Daten*

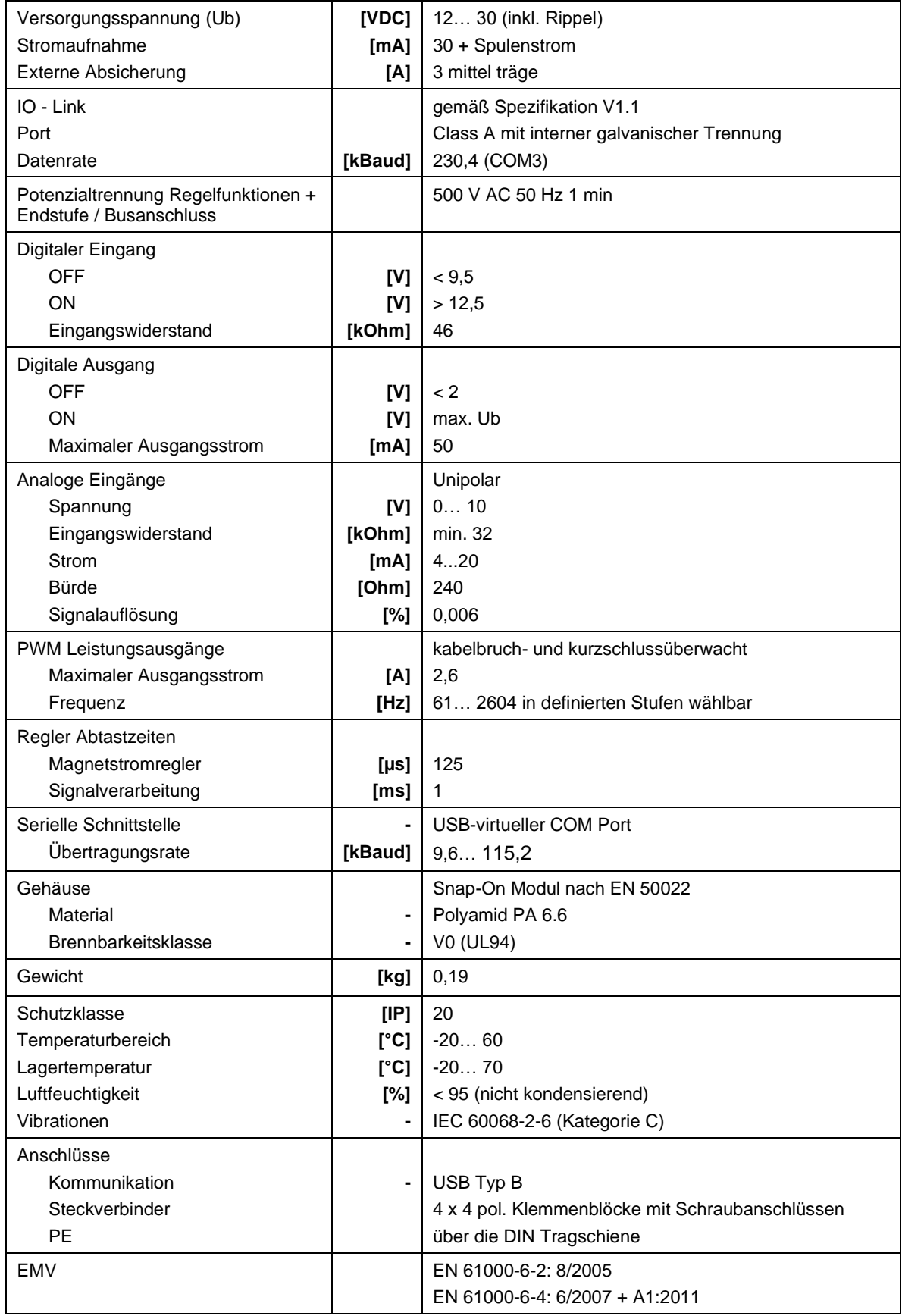

# <span id="page-21-0"></span>5 Parameter

# <span id="page-21-1"></span>*5.1 Parameterübersicht*

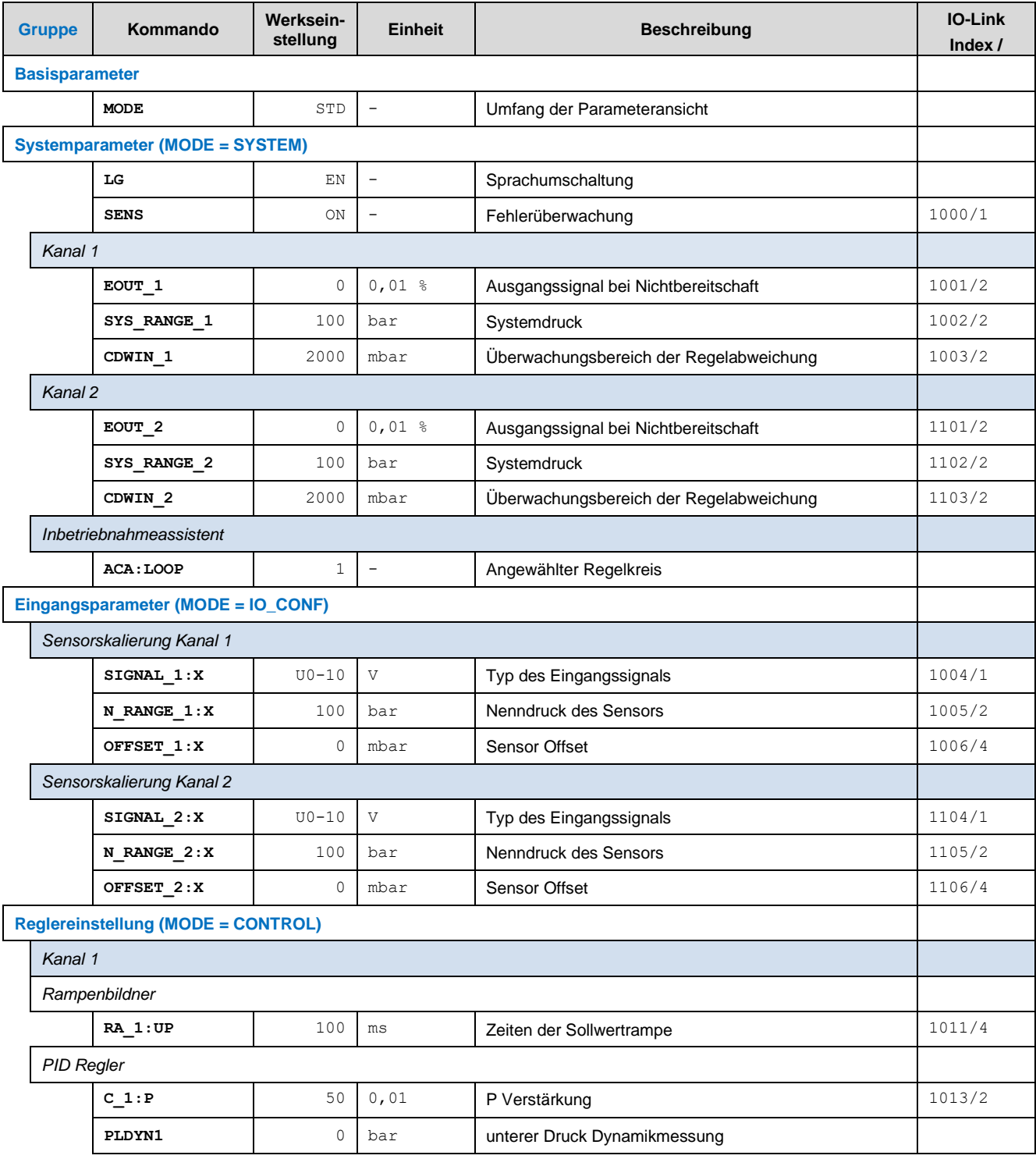

# **W.E.ST.** Elektronik GmbH

|                                               | Kanal 2 |                   |                   |                          |                                                                      |                                    |  |  |
|-----------------------------------------------|---------|-------------------|-------------------|--------------------------|----------------------------------------------------------------------|------------------------------------|--|--|
|                                               |         | Rampenbildner     |                   |                          |                                                                      |                                    |  |  |
|                                               |         | $RA_2:UP$         | 100               | ms                       | Zeiten der Sollwertrampe                                             | 1111/4                             |  |  |
|                                               |         | PID Regler        |                   |                          |                                                                      |                                    |  |  |
|                                               |         | C <sub>2</sub> :P | 50                | 0,01                     | P Verstärkung                                                        | 1113/2                             |  |  |
|                                               |         | PLDYN2            | $\mathbb O$       | bar                      | Unterer Druck Dynamikmessung                                         |                                    |  |  |
| <b>Ventillinearisierung (MODE = VALVE)</b>    |         |                   |                   |                          |                                                                      |                                    |  |  |
|                                               | Kanal 1 |                   |                   |                          |                                                                      |                                    |  |  |
|                                               |         | CCMODE 1          | OFF               | $\overline{\phantom{a}}$ | Kennlinienlinearisierung                                             | 1021/1                             |  |  |
|                                               |         | CCSET 1           | Χ<br>Y            |                          | Betriebskennlinie, X - Koordinaten (aufsteigend),<br>Y - Koordinaten | $12308 -$<br>12329 <sup>2</sup> /2 |  |  |
|                                               |         | MIN 1             | $\mathbb O$       | $0,01$ %                 | Überdeckungskompensation                                             | 1022/2                             |  |  |
|                                               |         | MAX 1             | 10000             | $0,01$ %                 | Ausgangsskalierung                                                   | 1023/2                             |  |  |
|                                               |         | TRIGGER_1         | 200               | $0,01$ %                 | Ansprechschwelle der Überdeckungskompensa-<br>tion                   | 1024/2                             |  |  |
|                                               |         | SIGNAL 1:U        | $^{+}$            | $\overline{\phantom{m}}$ | Ausgangspolarität                                                    | 1025/1                             |  |  |
|                                               |         | Kanal 2           |                   |                          |                                                                      |                                    |  |  |
|                                               |         | CCMODE_2          | OFF               | $\overline{\phantom{a}}$ | Kennlinienlinearisierung                                             | 1121/1                             |  |  |
|                                               |         | CCSET 2           | Χ                 | $\overline{\phantom{a}}$ | Betriebskennlinie, X - Koordinaten (aufsteigend),                    | $12372 -$                          |  |  |
|                                               |         | MIN 2             | $\mathbb O$       | $0,01$ %                 | Überdeckungskompensation                                             | 1122/2                             |  |  |
|                                               |         | MAX 2             | 10000             | $0,01$ %                 | Ausgangsskalierung                                                   | 1123/2                             |  |  |
|                                               |         | TRIGGER 2         | 200               | $0,01$ %                 | Ansprechschwelle der Überdeckungskompensa-<br>tion                   | 1124/2                             |  |  |
|                                               |         | SIGNAL_2:U        | $\qquad \qquad +$ |                          | Ausgangspolarität                                                    | 1125/1                             |  |  |
| <b>Endstufenparameter (MODE = POWERSTAGE)</b> |         |                   |                   |                          |                                                                      |                                    |  |  |
| Kanal 1                                       |         |                   |                   |                          |                                                                      |                                    |  |  |
|                                               |         | <b>CURRENT 1</b>  | 1000              | mA                       | Magnet-Nennstrom                                                     | 1031/2                             |  |  |
|                                               |         | DFREQ_1           | 121               | Ηz                       | Ditherfrequenz                                                       | 1032/2                             |  |  |
|                                               |         | DAMPL 1           | 500               | $0,01$ %                 | Ditheramplitude                                                      | 1033/2                             |  |  |
|                                               |         | <b>PWM 1</b>      | 2604              | Hz                       | <b>PWM Frequenz</b>                                                  | 1034/2                             |  |  |
|                                               |         | ACC 1             | ON                | $\overline{\phantom{a}}$ | Automatische Magnetstromregler Einstellung                           | 1035/1                             |  |  |
|                                               |         | PPWM 1            | 7                 | $\overline{\phantom{a}}$ | P Verstärkung Magnetstromregler                                      | 1036/2                             |  |  |
|                                               | Kanal 2 |                   |                   |                          |                                                                      |                                    |  |  |
|                                               |         | CURRENT_2         | 1000              | mA                       | Magnet-Nennstrom                                                     | 1131/2                             |  |  |
|                                               |         | DFREQ 2           | 121               | Ηz                       | Ditherfrequenz                                                       | 1132/2                             |  |  |
|                                               |         | DAMPL_2           | 500               | $0,01$ %                 | Ditheramplitude                                                      | 1133/2                             |  |  |
|                                               |         | <b>PWM 2</b>      | 2604              | Ηz                       | <b>PWM Frequenz</b>                                                  | 1134/2                             |  |  |
|                                               |         | ACC <sub>2</sub>  | ON                | $\overline{\phantom{a}}$ | Automatische Magnetstromregler Einstellung                           | 1135/1                             |  |  |
|                                               |         | PPWM 2            | $\overline{7}$    | $\overline{\phantom{a}}$ | Einstellung des Magnetstromreglers                                   | 1136/2                             |  |  |

<sup>&</sup>lt;sup>2</sup> Die Indizes der Koordinaten sind in der Reihenfolge X0/Y0/X1/Y1...X10/Y10 zugewiesen.

# <span id="page-23-0"></span>*5.2 Basisparameter*

# <span id="page-23-1"></span>**5.2.1 MODE (Umfang der Parameteransicht)**

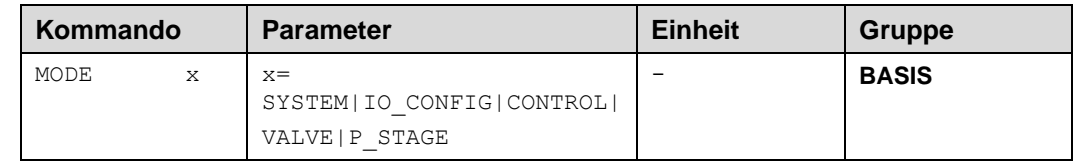

Über dieses Kommando werden Parametergruppen umgeschaltet.

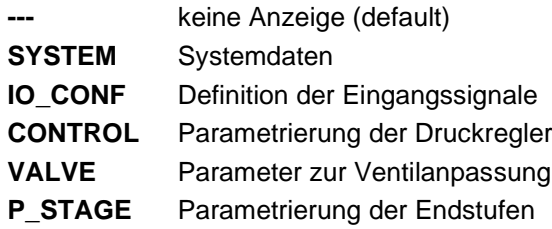

# <span id="page-23-2"></span>*5.3 Systemparameter*

### <span id="page-23-3"></span>**5.3.1 LG (Sprachumschaltung)**

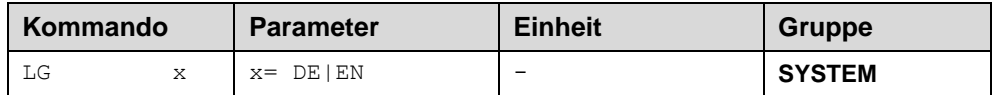

Es kann für die Hilfstexte die englische oder deutsche Sprache gewählt werden.

# <span id="page-23-4"></span>**5.3.2 SENS (Fehlerüberwachung)**

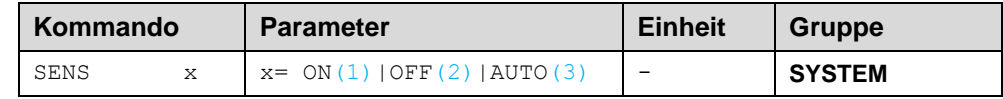

Über dieses Kommando werden Überwachungsfunktionen (4... 20 mA Sensoren, Magnetstromüberwachungen und interne Modulüberwachungen) aktiviert bzw. deaktiviert.

ON: Alle Funktionen werden überwacht. Die erkannten Fehler können durch Deaktivieren des ENABLE Eingangs gelöscht werden.

OFF: Keine Überwachungsfunktion aktiv.

AUTO: AUTO RESET Modus, alle Funktionen werden überwacht. Nachdem der Fehlerzustand nicht mehr anliegt, geht das Modul automatisch in den normalen Betriebszustand über.

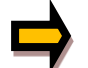

Normalerweise ist die Überwachungsfunktion immer aktiv, da sonst keine Fehler über den Ausgang READY signalisiert werden. Zur Fehlersuche kann sie aber deaktiviert werden.

# <span id="page-24-0"></span>**5.3.3 EOUT (Ausgangssignal bei Nichtbereitschaft)**

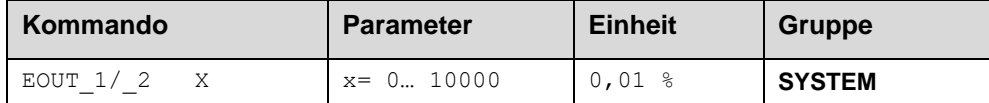

Ausgangswert im Fehlerfall (READY Ausgang ist deaktiviert). Hier kann ein Wert (Öffnungsgrad des Ventils) für den Fall eines Fehlers oder bei deaktiviertem ENABLE Eingang definiert werden. Diese Funktion kann verwendet werden, wenn z. B. bei einem Sensorfehler das Druckventil mit einem festen Signal angesteuert werden soll.

**|EOUT| = 0** Ausgang wird im Fehlerfall abgeschaltet. Dies ist das normale Verhalten.

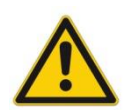

#### **ACHTUNG!**

Der hier definierte Ausgangswert wird permanent gespeichert. Die Auswirkungen sind für jede Anwendung in Bezug auf die Sicherheit vom Anwender zu bewerten.

# <span id="page-24-1"></span>**5.3.4 SYS\_RANGE (Systemdruck)**

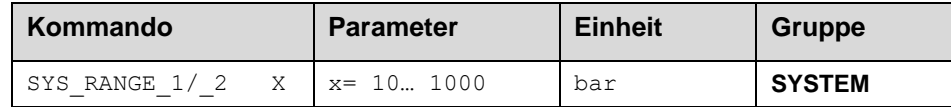

Über dieses Kommando wird der maximale Systemdruck vorgegeben. Fehlerhafte Vorgaben führen zu einer fehlerhaften Systemeinstellung und abhängige Parameter können nicht korrekt berechnet werden.

#### <span id="page-24-2"></span>**5.3.5 CDWIN (Überwachungsbereich der Regelabweichung)**

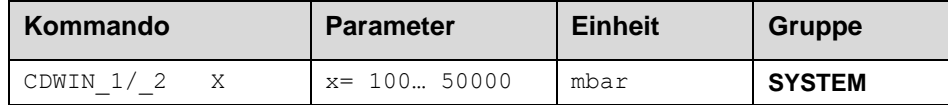

Das Modul überwacht das Erreichen des vorgegebenen Sollwertes und gibt eine Statusinformation aus, wenn der entsprechende Regler aktiviert ist und die Abweichung in dem hier vorgegebenen Toleranzbereich liegt. Diese Überwachung hat keinen Einfluss auf die eigentliche Regelung.

#### <span id="page-24-3"></span>**5.3.6 ACA:LOOP (Angewählter Regelkreis)**

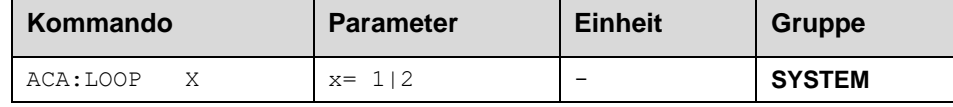

Dieser Parameter bestimmt, welchen Regelkreis der Inbetriebnahmeassistent einstellt, wenn man ihn aktiviert. Im Normalbetrieb hat dieser Wert keine Auswirkung. Beachten Sie, dass bei schreibendem Zugriff auf diesen Wert alle temporär gespeicherten Zwischenergebnisse, wie z.B. die gemessene Kennlinie des Systems oder die Statusinformation des Assistenten zurückgesetzt werden.

# <span id="page-25-0"></span>*5.4 Eingangssignalanpassung*

# <span id="page-25-1"></span>**5.4.1 SIGNAL (Typ der Eingangssignale)**

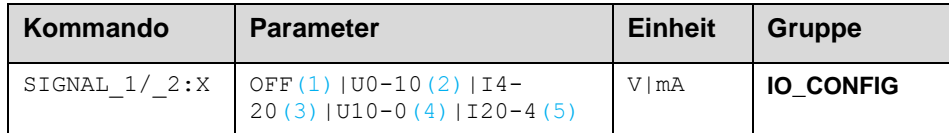

Über dieses Kommando wird der Typ der Sensorsignale (Strom oder Spannung) definiert. Gleichzeitig kann die Signalrichtung umgekehrt werden.

### <span id="page-25-2"></span>**5.4.2 N\_RANGE:X (Nenndruck des Sensors)**

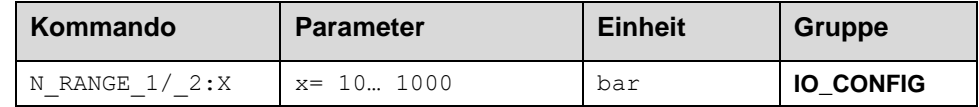

Über dieses Kommando wird der Nenndruck des Sensors definiert, bei dem das volle Signal (10 V oder 20 mA) ansteht.

# <span id="page-25-3"></span>**5.4.3 OFFSET:X (Sensor Offset)**

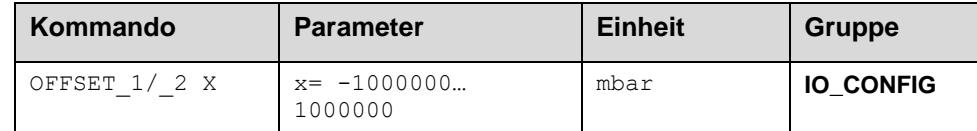

Über dieses Kommando wird der Nullpunkt des Sensors eingestellt.

# <span id="page-25-4"></span>**5.4.4 Verwendung der Kommandos SYS\_RANGE, N\_RANGE:X und OFFSET:X**

Über diese Kommandos wird der Sensor für die Anwendung skaliert. Angenommen, es soll eine Druckregelung mit folgenden Kennwerten vorgenommen werden:

- Der Systemdruck beträgt 350bar
- Der Drucksensor hat einen 4..20mA Stromausgang
- Der Nenndruck des Sensors beträgt 600bar (bei 600bar fließen 20mA)
- Der Sensor hat einen bauartbedingten Offset von 3bar (d.h. dass obwohl 0bar anliegen 3bar angezeigt werden)

Um diesen Sensor korrekt zu skalieren müssen folgende Einstellungen vorgenommen werden:

- SYS RANGE 350 bar
- SIGNAL:X I4-20
- N\_RANGE:X 600 bar
- OFFSET:X -3000 mbar

# <span id="page-26-3"></span><span id="page-26-0"></span>*5.5 Reglereinstellwerte*

# <span id="page-26-1"></span>**5.5.1 RA (Zeit der Sollwertrampe)**

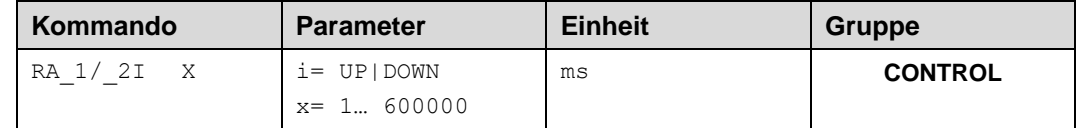

#### Zwei Quadranten Rampenfunktion.

Die Rampenzeit wird getrennt für die steigende (UP) und fallende Rampe (DOWN) eingestellt.

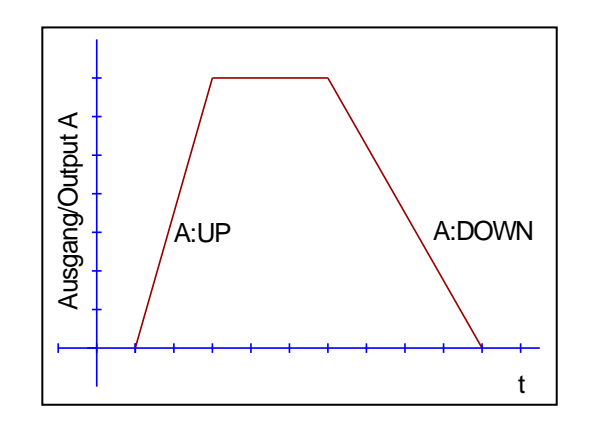

# <span id="page-26-2"></span>**5.5.2 PID Regler**

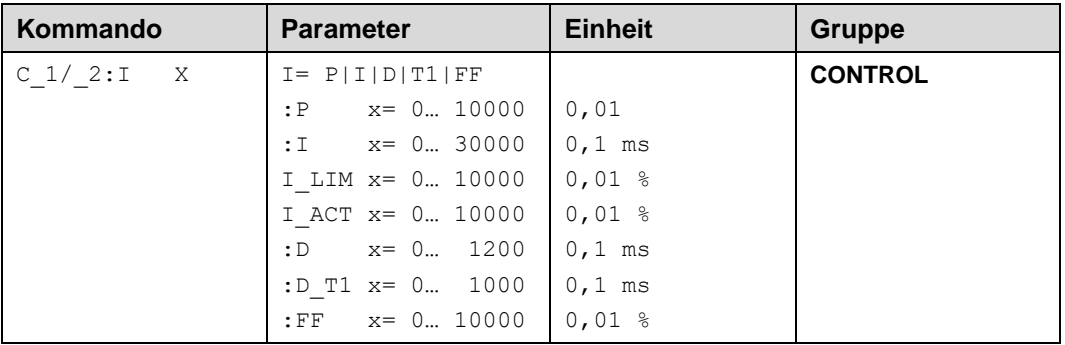

Über dieses Kommando wird der Regler parametriert.

Die P, I und D Anteile verhalten sich genauso wie bei einem Standard PID-Regler.

Wird für den Integrator ein Wert von 0 eingegeben, so ist der Integrator deaktiviert.

Über die folgenden Kommandos werden die Aktivierungsschwelle und der Stellbereich des I-Anteils des Reglers parametriert:

C:I\_LIM begrenzt den Arbeitsbereich des I-Anteils, so dass der Regler schneller ohne größere Überschwinger den Prozess regeln kann. Ist der Wert zu klein gewählt, kann es zu dem Effekt kommen, dass die Nichtlinearität des Ventils nicht mehr zu 100 % ausgeglichen werden kann.

C:I\_ACT steuert die Funktion des Integrators. Der Integrator wird erst aktiviert, wenn der Istwert die prozentuale Schwelle (I\_ACT) des Sollwertes erreicht hat. Dies verhindert ein ungewolltes Integrieren und somit Drucküberschwinger.

Der D\_T1 Faktor ist ein Filter für den D-Anteil, um Hochfrequenzrauschen zu unterdrücken.

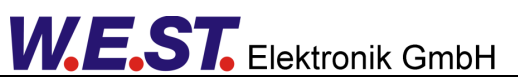

In diesem Modul kann eine Kennlinienlinearisierung verwendet werden, in diesem Fall ist der hier aufgeführte Parameter C:FF nicht sichtbar.

Über die Vorsteuerfunktion wird der Sollwert in ein Ausgangssignal umgewandelt, das auch ohne Reglereingriff näherungsweise den richtigen Druck über die hydraulische Regelung des angeschlossenen Proportionalventils bzw. der Pumpendruckregelung erzeugt.

Der Regler muss so nur noch Abweichungen ausregeln, die sich über verschiedene Effekte wie z.B. Hysterese, betriebspunktabhängige Strömungskräfte etc. ergeben können.

Dies führt zu einem stabilen Regelverhalten und gleichzeitig zu einer dynamischen Ansteuerung.

Diese Darstellung zeigt die Struktur des Reglers:

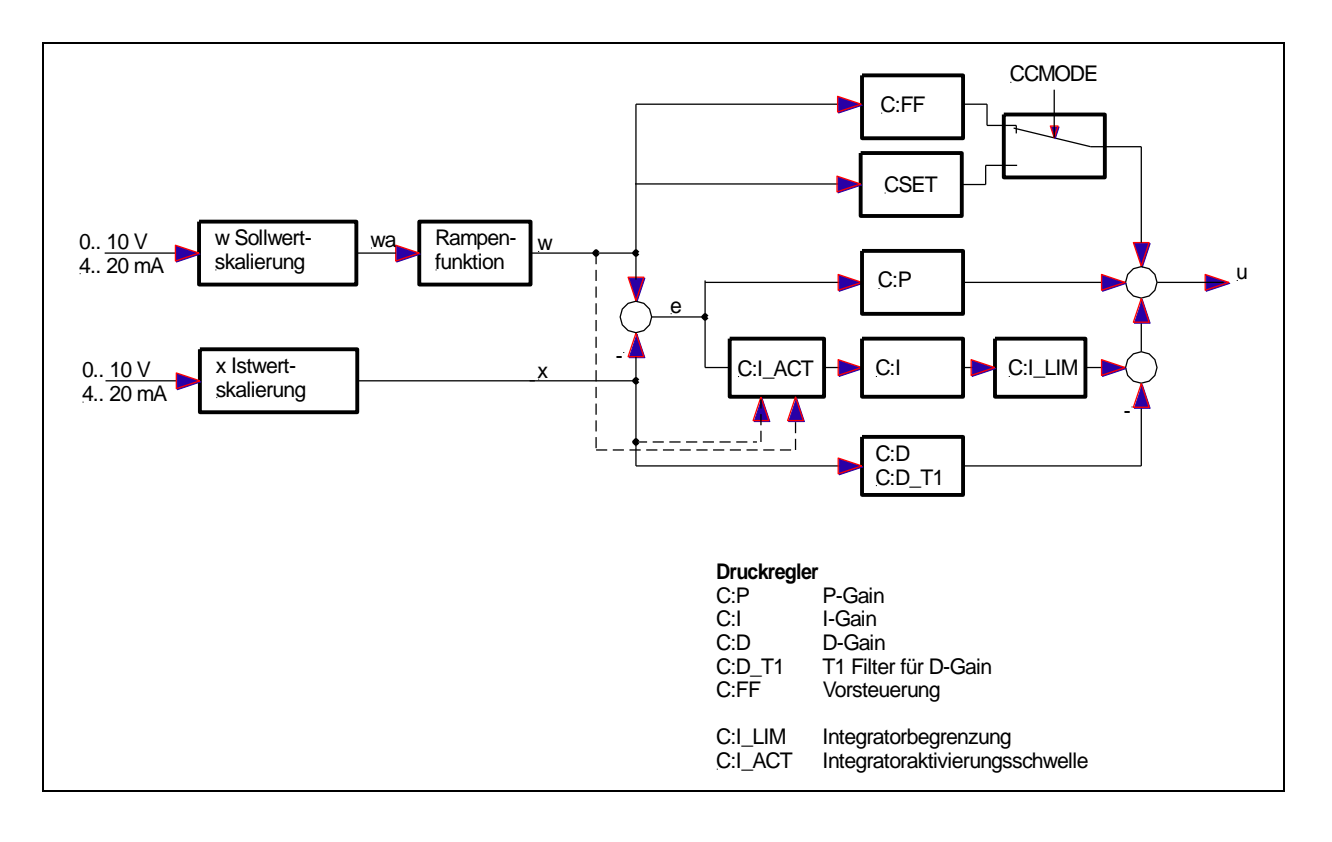

# <span id="page-27-0"></span>**5.5.3 PLDYN (Untere Grenze für die Dynamikmessung)**

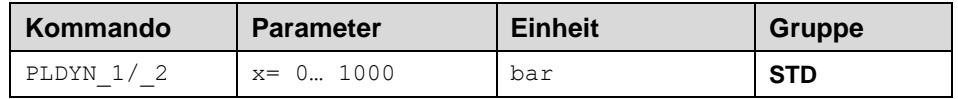

Während der dynamischen Messungen des Inbetriebnahmeassistenten werden Sollwertsprünge durchgeführt. Es ist wichtig, dass das System den unteren Sprungwert erreichen kann und dass dieser Wert oberhalb des Vorspanndrucks eines Speichers in der Druckleitung liegt.

Üblicherweise wir ein Druck von 20% des bei SYS\_RANGE eingestellten Druckes als unterer Sprungwert gewählt. Soll ein höherer Druck verwendet werden, ist dieser hier anzugeben. Der Assistent wählt das Maximum aus 0,2 \* SYS\_RANGE und dem Eingabewert aus.

# <span id="page-28-0"></span>*5.6 Ventilanpassung*

### <span id="page-28-1"></span>**5.6.1 CCMODE (Kennlinienlinearisierung)**

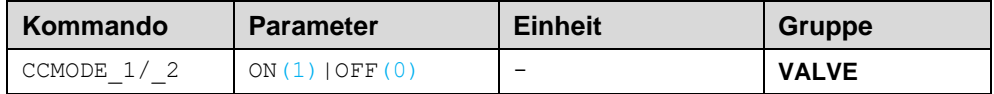

Dieses Kommando wird zur Aktivierung bzw. Deaktivierung der Linearisierungsfunktion verwendet. Da die vom Inbetriebnahmeassistenten eingestellte Kennlinie eine zentrale Funktion der Baugruppe ist, wird dieser Parameter vom Assistenten auf den Wert "ON" gesetzt, was in der Regel nicht mehr geändert werden muss.

# <span id="page-28-2"></span>**5.6.2 CCSET (Betriebskennlinie)**

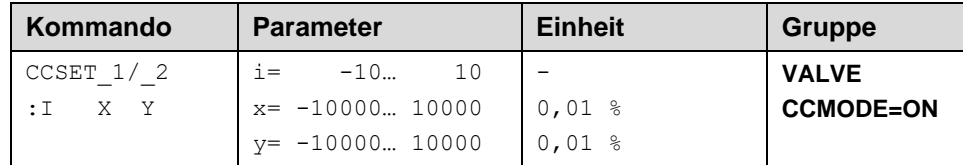

An dieser Stelle kann eine Ventilkennlinie eingegeben werden. Die X – Achse entspricht dabei dem Druck, die Y – Achse dem hierfür nötigen Ansteuersignal. Diese Darstellung ist im Vergleich zu einer üblichen Ventilkennlinie gespiegelt.

Die Kurve befindet sich immer im ersten Quadranten. Negative Drücke kommen nicht vor, daher sind die zugehörenden Y - Koordinaten auf "0" gesetzt.

Der Ausgang wird mit Hilfe der linearen Interpolation berechnet: **y=(x-x1)\*(y1-y0)/(x1-x0)+y1**.

Die Auswirkungen der Linearisierung können über die Prozessdaten im Monitor oder im Oszilloskop beurteilt werden.

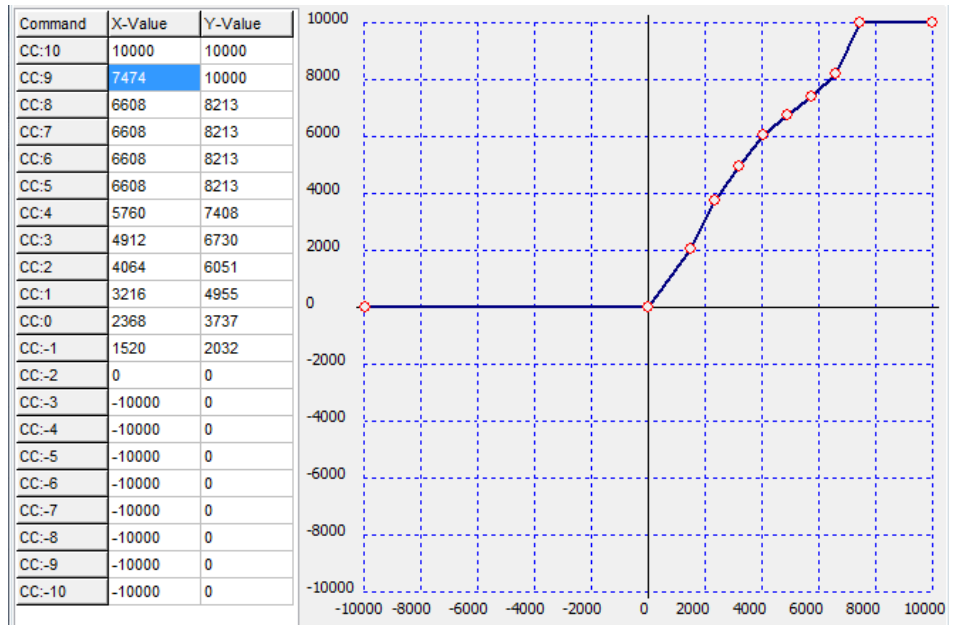

# <span id="page-29-0"></span>**5.6.3 MIN (Überdeckungskompensation)**

# <span id="page-29-1"></span>**5.6.4 MAX (Ausgangsskalierung)**

# <span id="page-29-2"></span>**5.6.5 TRIGGER (Ansprechschwelle der Überdeckungskompensation)**

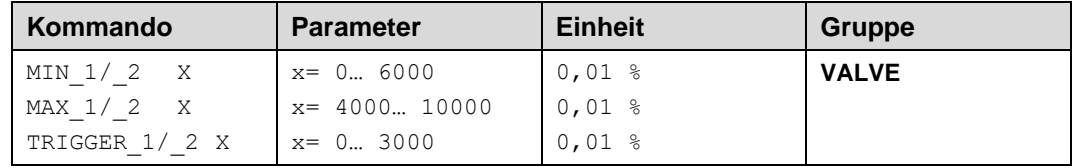

Über diese Kommandos wird das Ausgangssignal an das Ventil angepasst. Mit dem MAX Wert wird das Ausgangssignal (die maximale Ventilansteuerung) reduziert. Mit dem MIN Wert wird die Überdeckung (Totzone im Ventil) kompensiert. Über den Trigger wird festgelegt, wann die MIN Einstellung aktiv ist. Es kann so ein Unempfindlichkeitsbereich<sup>3</sup> um den Nullpunkt definiert werden.

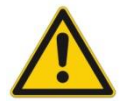

**ACHTUNG**: Wird der MIN Wert zu hoch eingestellt, wirkt sich dies auf das minimale Ansteuerungssignal (minimale Geschwindigkeit oder Druck) aus, das dann nicht mehr einstellbar ist.

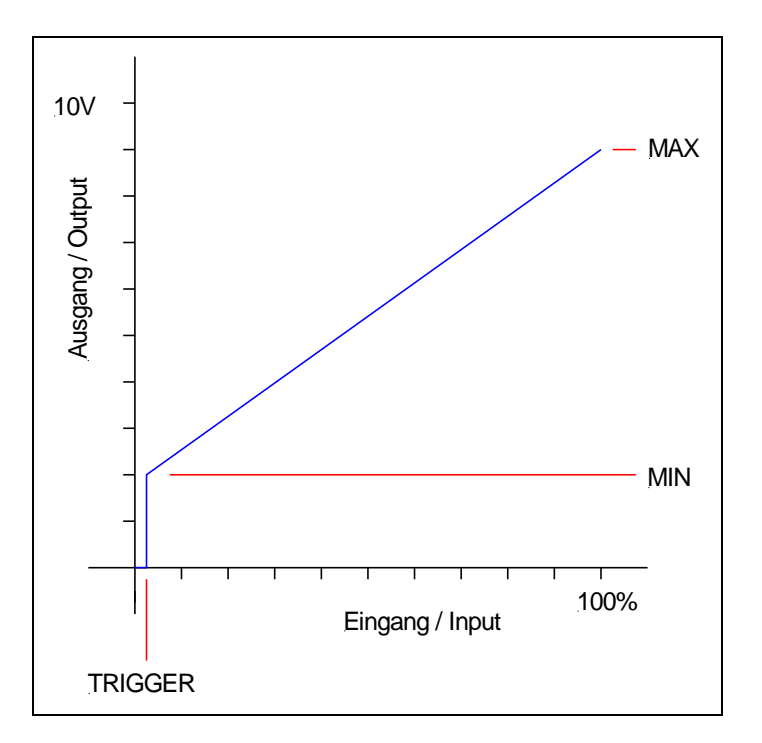

#### <span id="page-29-3"></span>**Hinweis: MIN / MAX / TRIGGER im Zusammenspiel mit dem Inbetriebnahmeassistenten**

Die hier beschriebene Funktion wirkt auf das Ausgangssignal des Reglers, inklusive der Vorsteuerung. Der Assistent selber hat die Möglichkeit, durch entsprechende Einstellung der Kennlinie einen ähnlichen Effekt zu erzielen, nämlich eine Kompensation der Überdeckung und eine Begrenzung des maximalen Ausgangssignals. Die Verwendung der hier beschriebenen Parameter ist daher optional und muss auf jedem Fall vor dem Start des Assistenten erfolgen, da die gemessene Kennlinie nur gilt, wenn MIN / MAX und Trigger nicht geändert werden. Wenn man diese Parameter dennoch nach einem ersten Durchlauf des Assistenten ändert, muss dieser im Anschluss noch einmal neu gestartet werden!

<sup>3</sup> Diese Totzone ist notwendig, damit es (z.B. bei kleinen Schwankungen des elektrischen Eingangssignals) nicht zu unerwünschten Ansteuerungen kommt. Wird dieses Modul in Positionsregelungen eingesetzt, so sollte der TRIGGER verringert werden (typisch: 1... 10).

#### **5.6.6 SIGNAL:U (Ausgangspolarität)**

<span id="page-30-0"></span>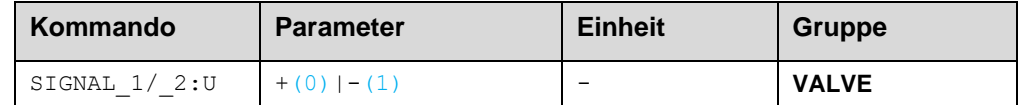

Dieses Kommando ermöglicht die Richtungsumschaltung des Ausgangssignals.

- **+** 0 % bis 100 %, normaler Stellbereich
- **-** 100 % bis 0 %, umgekehrter Stellbereich

### <span id="page-30-1"></span>*5.7 Endstufenparameter*

#### <span id="page-30-2"></span>**5.7.1 CURRENT (Magnet-Nennstrom)**

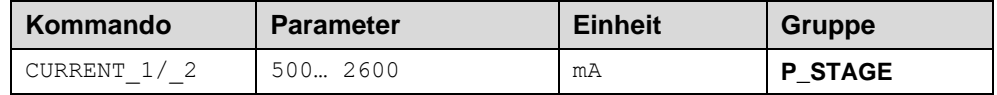

Über diesen Parameter wird der Nennstrom des Magneten eingestellt. Dither und auch MIN/MAX beziehen sich immer auf den gewählten Strombereich.

#### <span id="page-30-3"></span>**5.7.2 DFREQ (Ditherfrequenz)**

#### <span id="page-30-4"></span>**5.7.3 DAMPL (Ditheramplitude)**

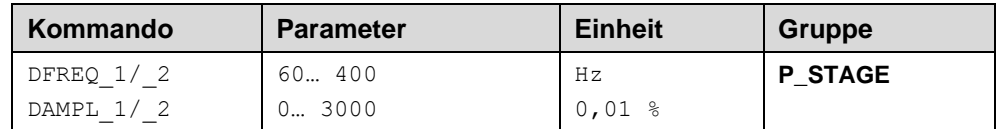

Über dieses Kommando kann der Dither<sup>4</sup> frei definiert werden. Je nach Ventil können unterschiedliche Amplituden oder Frequenzen erforderlich sein.

Die Ditheramplitude bezieht sich auf den ausgewählten Strombereich.

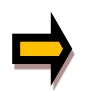

*ACHTUNG: Die Parameter PPWM und IPWM beeinflussen die Wirkung der Dithereinstellung. Nach der Dither Optimierung sollten diese Parameter nicht mehr verändert werden.*

*ACHTUNG: Wenn die PWM Frequenz kleiner 500 Hz ist, dann sollte die Ditheramplitude auf null gesetzt werden.*

<sup>4</sup> Bei dem Dither handelt es sich um ein Dreiecksignal, das dem Stromsollwert überlagert wird. Der Dither wird durch Frequenz und Amplitude definiert. Die Ditherfrequenz sollte nicht mit der PWM Frequenz verwechselt werden. In den Dokumentationen mancher Ventile wird von einem Dither gesprochen und es wird aber die PWM Frequenz gemeint. Zu erkennen ist dies durch die fehlende Angabe der Ditheramplitude.

#### <span id="page-31-0"></span>**5.7.4 PWM (PWM Frequenz)**

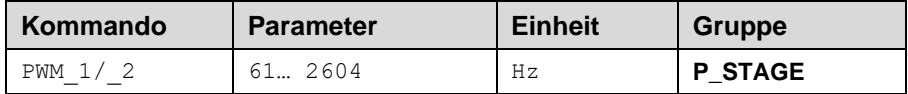

Die Frequenz kann in vorgegebenen Stufen definiert werden (61 Hz(1), 72 Hz(2), 85 Hz(3), 100 Hz(4), 120 Hz(5), 150 Hz(6), 200 Hz(7), 269 Hz(8), 372 Hz(9), 488 Hz(10), 624 Hz(11), 781 Hz(12), 976 Hz(13), 1201 Hz(14), 1420 Hz(15), 1562 Hz(16), 1736 Hz(17), 1953 Hz(18), 2232 Hz(19), 2604 Hz(20)). Die optimale Frequenz ist ventilabhängig.

# <span id="page-31-1"></span>**5.7.5 ACC (Automatische Magnetstromregler Einstellung)**

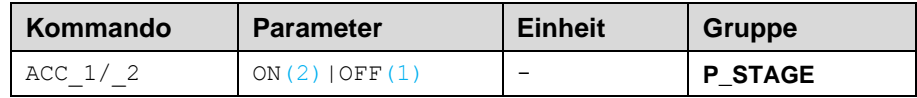

Arbeitsmodus der Magnetstromregelung.

**ON**: Im AUTOMATIC Modus werden die PPWM und IPWM Werte anhand der PWM Frequenz berechnet.

**OFF**: Manuelle Einstellung.

#### <span id="page-31-2"></span>**5.7.6 PPWM (P Verstärkung Magnetstromregler)**

#### <span id="page-31-3"></span>**5.7.7 IPWM (I Verstärkung Magnetstromregler)**

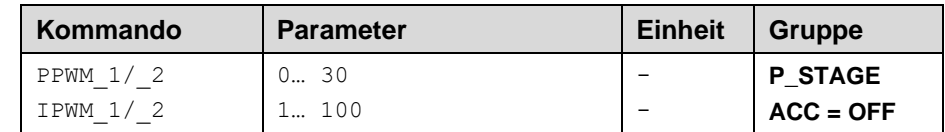

Mit diesen Kommandos wird der PI Stromregler für die Magnete parametriert.

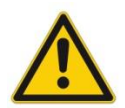

Ohne entsprechende Messmöglichkeiten und Erfahrungen sollten diese Parameter nicht verändert werden.

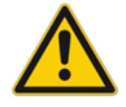

Achtung, steht der Parameter ACC auf ON, so werden diese Einstellungen automatisch durchgeführt.

Ist die PWM-Frequenz < 250 Hz, so muss die Stromregeldynamik verringert werden.

Typische Werte sind: PPWM =  $1... 3$  und IPWM =  $40... 80$ .

Ist die PWM-Frequenz > 1000 Hz, so sollten die Standardwerte von PPWM = 7 und IPWM = 40 gewählt werden.

# <span id="page-32-0"></span>*5.8 Sonderkommandos*

#### <span id="page-32-1"></span>**5.8.1 AINMODE (Modus der Eingangsskalierung)**

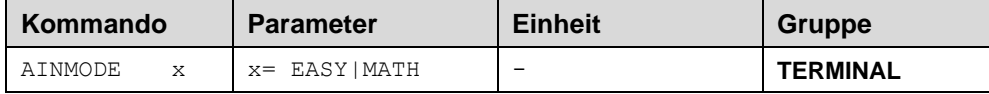

Über dieses Kommando wird die Art der Eingangsskalierung umgeschaltet.

Der AINMODE schaltet zwischen den beiden Modi EASY und MATH um. Im EASY Zustand (ist DEFAULT) wird die einfachere anwendungsorientierte Skalierung der analogen Signaleingänge unterstützt.

Im MATH Modus ist die freie Skalierbarkeit über eine lineare Gleichung möglich. Dieses Modus kann z. B. bei bekannten Eingangsskalierungen (Kompatibilitätsmodus) verwendet werden.

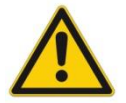

ACHTUNG: Die Umschaltung kann nur manuell im Terminal durchgeführt werden. Nach dem Zurückschalten in den EASY Mode sollten als erstes DEFAULT Daten geladen werden.

### <span id="page-32-2"></span>**5.8.2 DIAG (Abfrage der letzten Abschaltursachen)**

Gibt man das Kommando "DIAG1" oder "DIAG2" im Terminalfenster ein, werden die letzten 10 Abschaltungen (Entfall des *Ready* bei anliegendem *Enable*) des entsprechenden Kanals angezeigt. Die Abschaltursachen werden jedoch nicht gespeichert, wenn die Versorgungsspannung abgeschaltet wird. Die letzte Ursache wird in der untersten Zeile der Liste angezeigt. Einträge "---" zeigen unbenutzte Speicherzellen an.

Ein Beispiel:

```
>DIAG1- - -\overline{\phantom{a}}---
- -\overline{a}- ----\overline{a}INPUT PIN 9
SOLENOID 1
System Faillure State:
۱o
ь
```
# <span id="page-32-3"></span>**5.8.3 AIN (Skalierung der analogen Eingänge)**

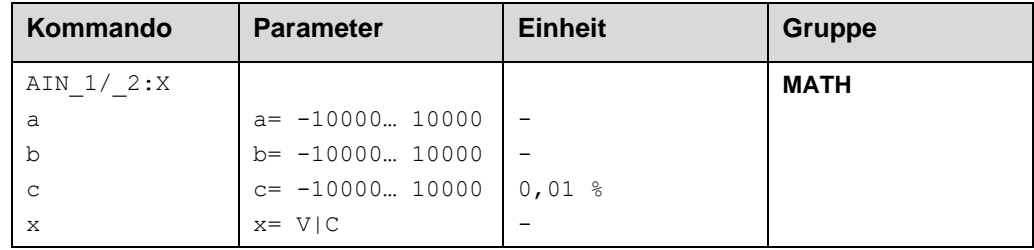

Über dieses Kommando können die einzelnen analogen Eingänge individuell skaliert werden. Zur Skalierung wird die lineare Gleichung verwendet.

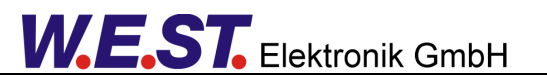

#### *b*  $Output = \frac{a}{b}$ (Input –

Der "C" Wert ist der Offset (z. B. um die 4 mA bei einem 4... 20 mA Eingangssignal zu kompensieren). Dieser Wert wird in Prozent angeben. Die Variablen *A* und *B* definieren den Verstärkungsfaktor, mit dem der Signalbereich auf 100 % skaliert wird (z. B. 1,25 bei 4... 20 mA Eingangssignal, per Werkseinstellung parametriert durch A=1250 und B=1000). Diese beiden Werte sind einheitenlos. Mit *X* wird von Spannungs- auf Stromsignal umgeschaltet und der interne Messwiderstand aktiviert.

Der Verstärkungsfaktor errechnet sich, indem man den nutzbaren Bereich (*A*) ins Verhältnis zum real genutzten Bereich (*B*) setzt. Nutzbar sind 0... 20 mA, was für (*A*) einen Wert von 20 ergibt. Genutzt werden 4... 20 mA, was für (*B*) einen Wert von 16 (20-4) ergibt. Nicht genutzt werden 0... 4 mA, was beim Bereich von 20 mA einem Offset von 20 % und somit einem Wert von **2000** für (*C*) entspricht. Zuletzt (*X*) umschalten auf **C**.

Das Kommando sähe also wie folgt aus: AIN:I 20 16 2000 C bzw. AIN:I 1250 1000 2000 C.

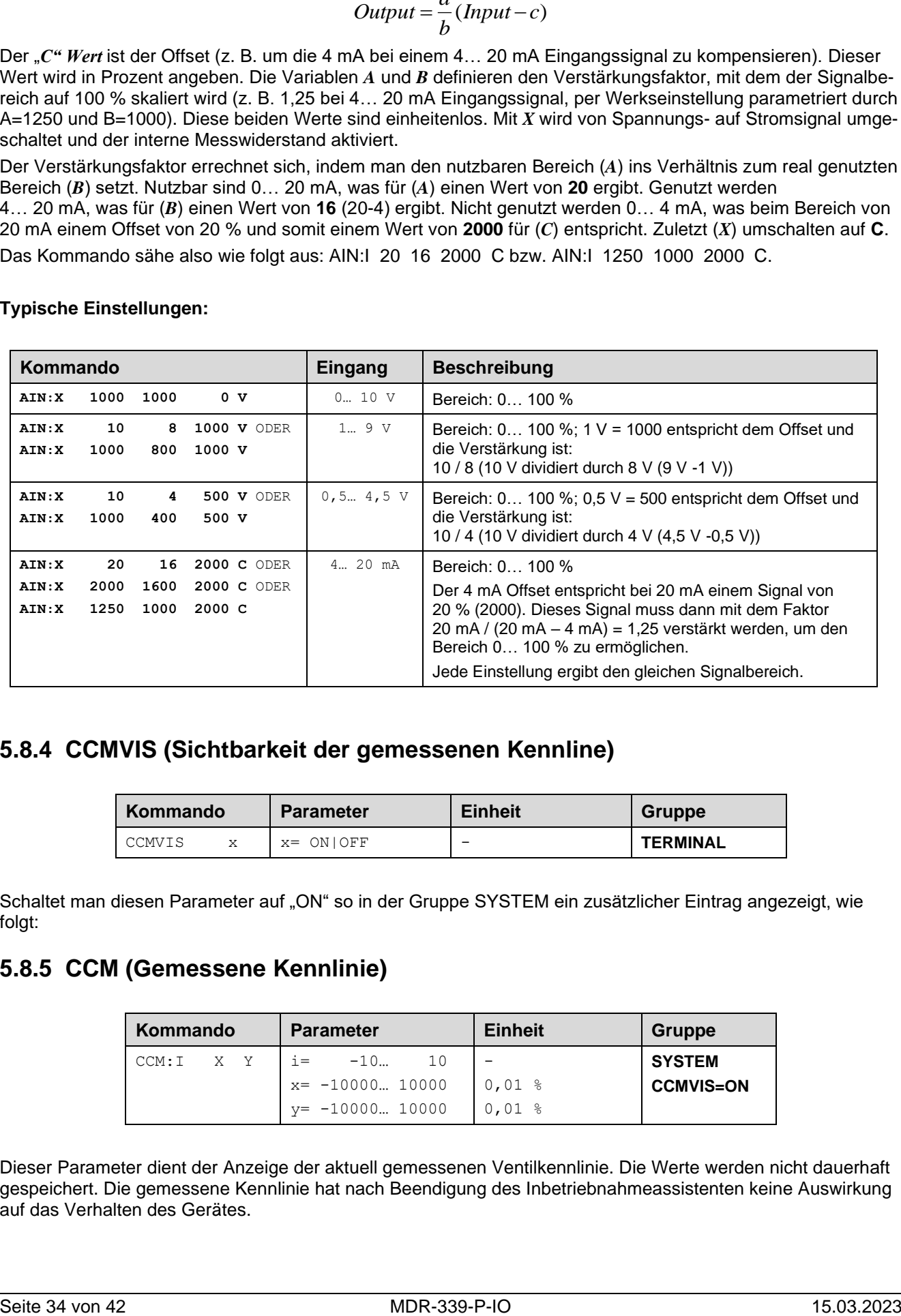

#### **Typische Einstellungen:**

#### <span id="page-33-0"></span>**5.8.4 CCMVIS (Sichtbarkeit der gemessenen Kennline)**

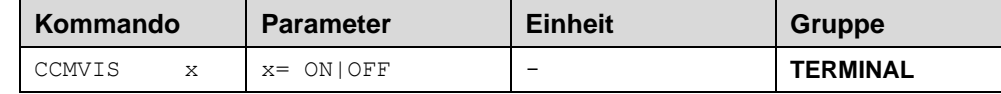

Schaltet man diesen Parameter auf "ON" so in der Gruppe SYSTEM ein zusätzlicher Eintrag angezeigt, wie folgt:

#### <span id="page-33-1"></span>**5.8.5 CCM (Gemessene Kennlinie)**

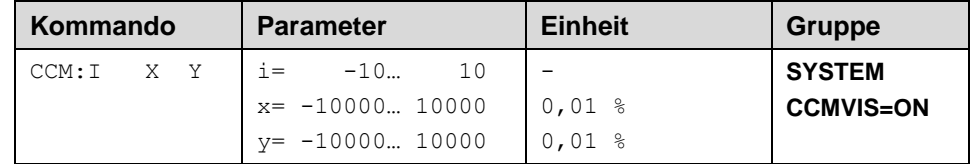

Dieser Parameter dient der Anzeige der aktuell gemessenen Ventilkennlinie. Die Werte werden nicht dauerhaft gespeichert. Die gemessene Kennlinie hat nach Beendigung des Inbetriebnahmeassistenten keine Auswirkung auf das Verhalten des Gerätes.

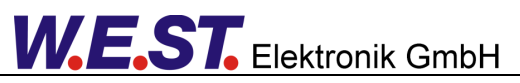

# <span id="page-34-0"></span>*5.9 Prozessdaten (Monitor)*

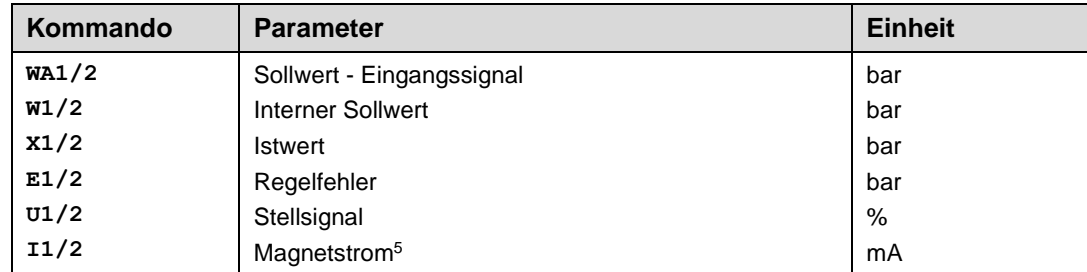

Die Prozessdaten sind die variablen Größen, die im Monitor oder im Oszilloskop kontinuierlich beobachtet werden können.

<sup>5</sup> Die Anzeige des Magnetstroms (im Programm WPC-300) ist gedämpft, um ein stabiles Signal darstellen zu können.

# <span id="page-35-0"></span>IO-Link Schnittstelle

Die Prozessdaten sind die variablen Größen, die zyklisch über IO-Link ausgetauscht werden. Die Prozessdatenlänge beträgt 6 Bytes in Richtung Master -> Gerät und 10 Bytes in der Richtung Gerät -> Master.

# <span id="page-35-1"></span>*6.1 Sollwerte vom Master zum Slave*

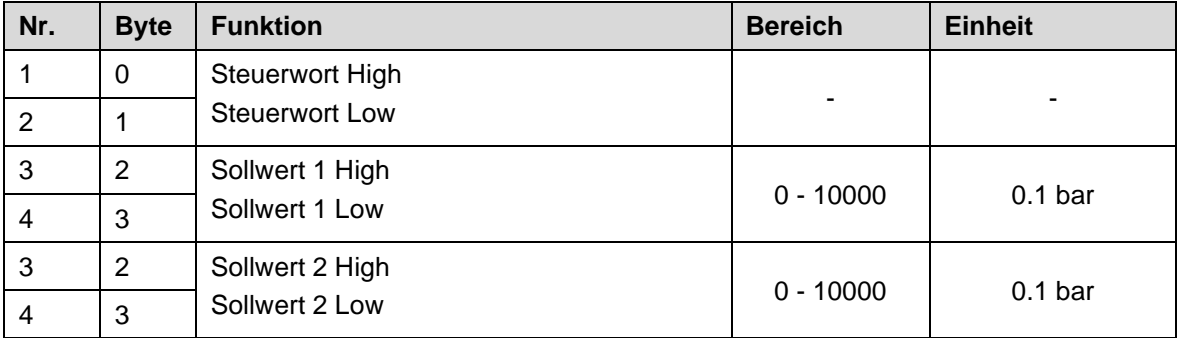

Definition des Steuerwortes:

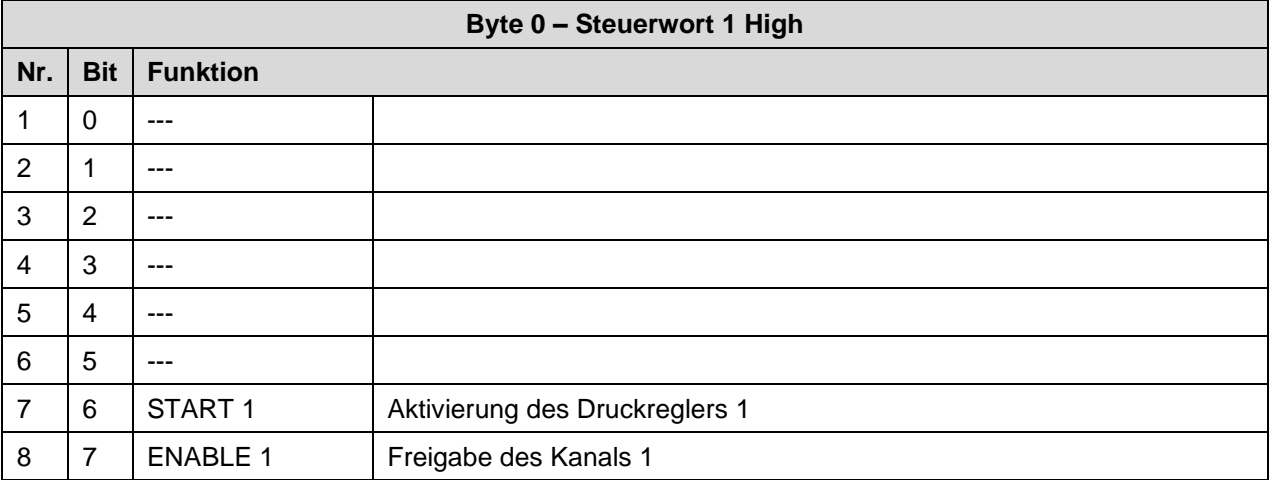

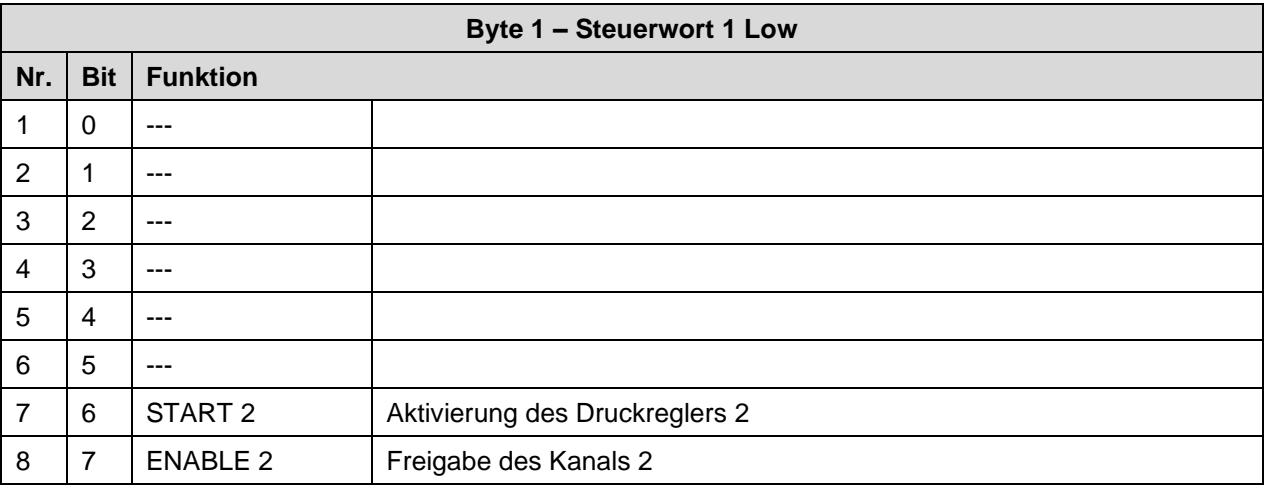

# <span id="page-36-0"></span>*6.2 Prozessdaten vom Slave zum Master*

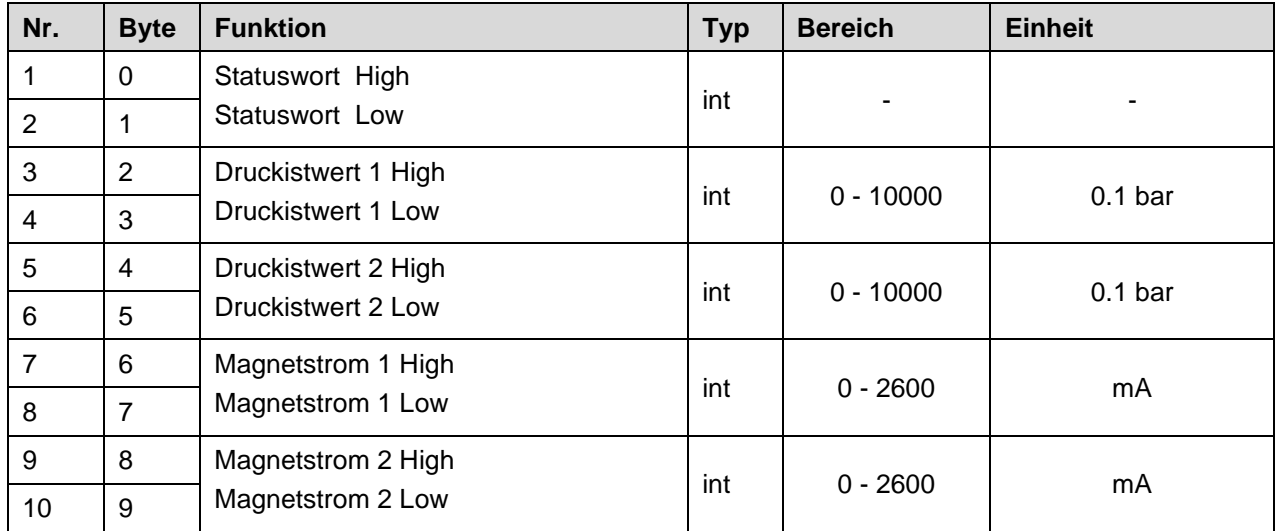

Definition des Statuswortes:

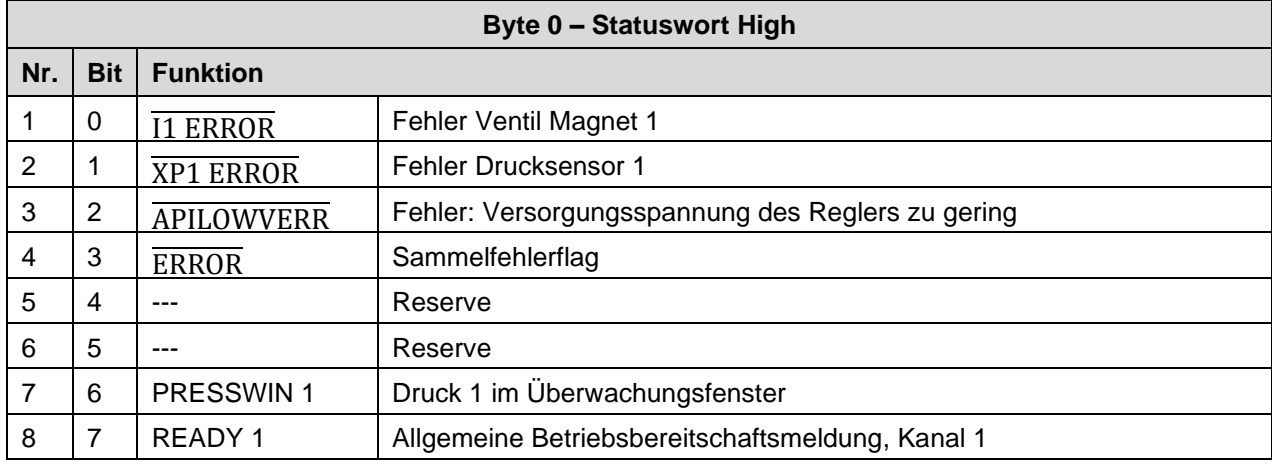

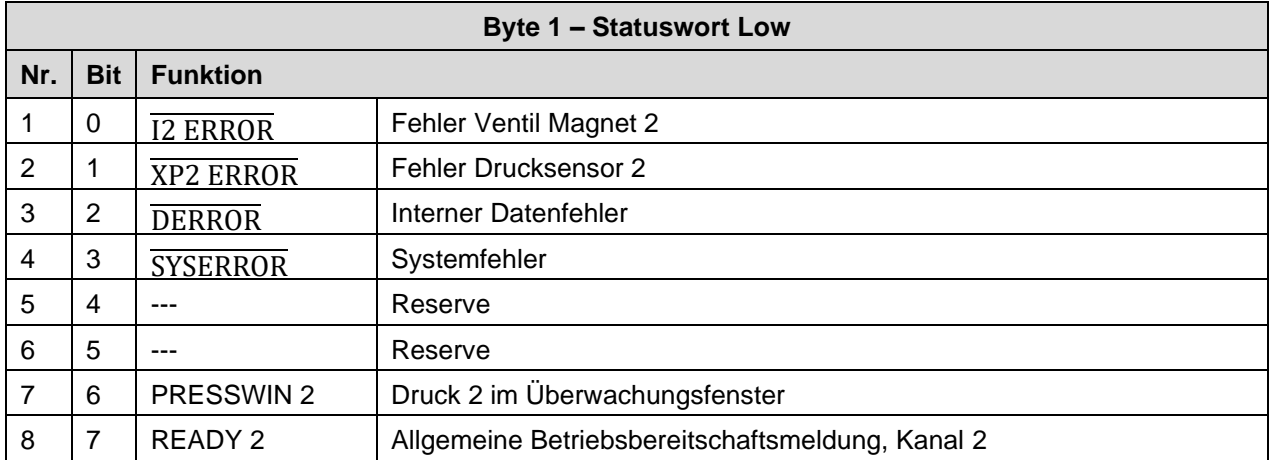

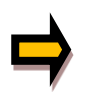

*Wichtig: Fehlerflags sind invertiert. Logisch "1" bedeutet "kein Fehler".*

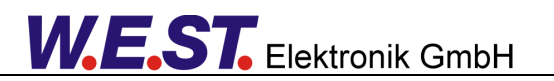

# <span id="page-37-0"></span>*6.3 Parametrierung über IO-Link*

Das Gerät kann sowohl über IO-Link wie auch über die USB – Schnittstelle mit dem Programm WPC gleichberechtigt und vollständig parametriert werden.

Es ist hierbei zu beachten, dass diese beiden Methoden nicht gegeneinander verriegelt sind, d.h. bei gleichzeitiger Nutzung der beiden Varianten kann es bei ungeschickter Vorgehensweise dazu kommen, dass im Offline – Projekt der SPS oder in einer WPC – Datei nicht der korrekte Inhalt der Online – Parameter widergespiegelt wird.

Sollte man Parameter über IO-Link schreiben, während WPC verbunden ist, wird sich die Parametertabelle in diesem Programm nicht selbsttätig aktualisieren. Die Änderung eines über IO-Link geschriebenen Parameters wird sich im WPC erst nach erneutem Drücken des "ID" – Knopfes zeigen, ggf. auch nach einem dem Wechsel der Parametergruppen.

Jeder Schreibvorgang der IO-Link Schnittstelle führt dazu, dass die gesamte Parametrierung im EEPROM gesichert wird, wie es sonst nur nach Betätigung des "SAVE" Knopfes geschieht. Hier ist besonders sorgfältig und überlegt vorzugehen, falls man Parameter im WPC ändert und anschließend andere Werte über IO-Link schreibt.

Fazit: Es ist zu empfehlen, die beiden Methoden der Parametrierung nicht gleichzeitig zu nutzen, auch wenn dies theoretisch möglich ist.

Für die Parametrierung über IO-Link kann entweder das Engineeringsystem des Masters verwendet werden, oder es ist ein Indexbasierter Zugriff auf einzelne Parameter aus dem SPS – Programm über entsprechende Systemfunktionen möglich.

Möchte man letztere Variante anwenden, sind die Parameterindizes und deren Bytelänge der Tabelle in Kapitel 5.1 / Parameterübersicht zu entnehmen.

Die numerischen Werte der Auswahlparameter sind in den Beschreibungen der vorangehenden Kapitel farbig den jeweiligen Auswahlmöglichkeiten zugeordnet, beispielsweise "(1)".

Bei numerischen Parametern gelten jeweils die Einheiten und Wertebereiche, die dort angegeben werden.

# <span id="page-38-0"></span>7 Anhang

# <span id="page-38-1"></span>*7.1 Überwachte Fehlerquellen*

Folgende Fehlerquellen werden fortlaufend überwacht, wenn SENS = ON / AUTO:

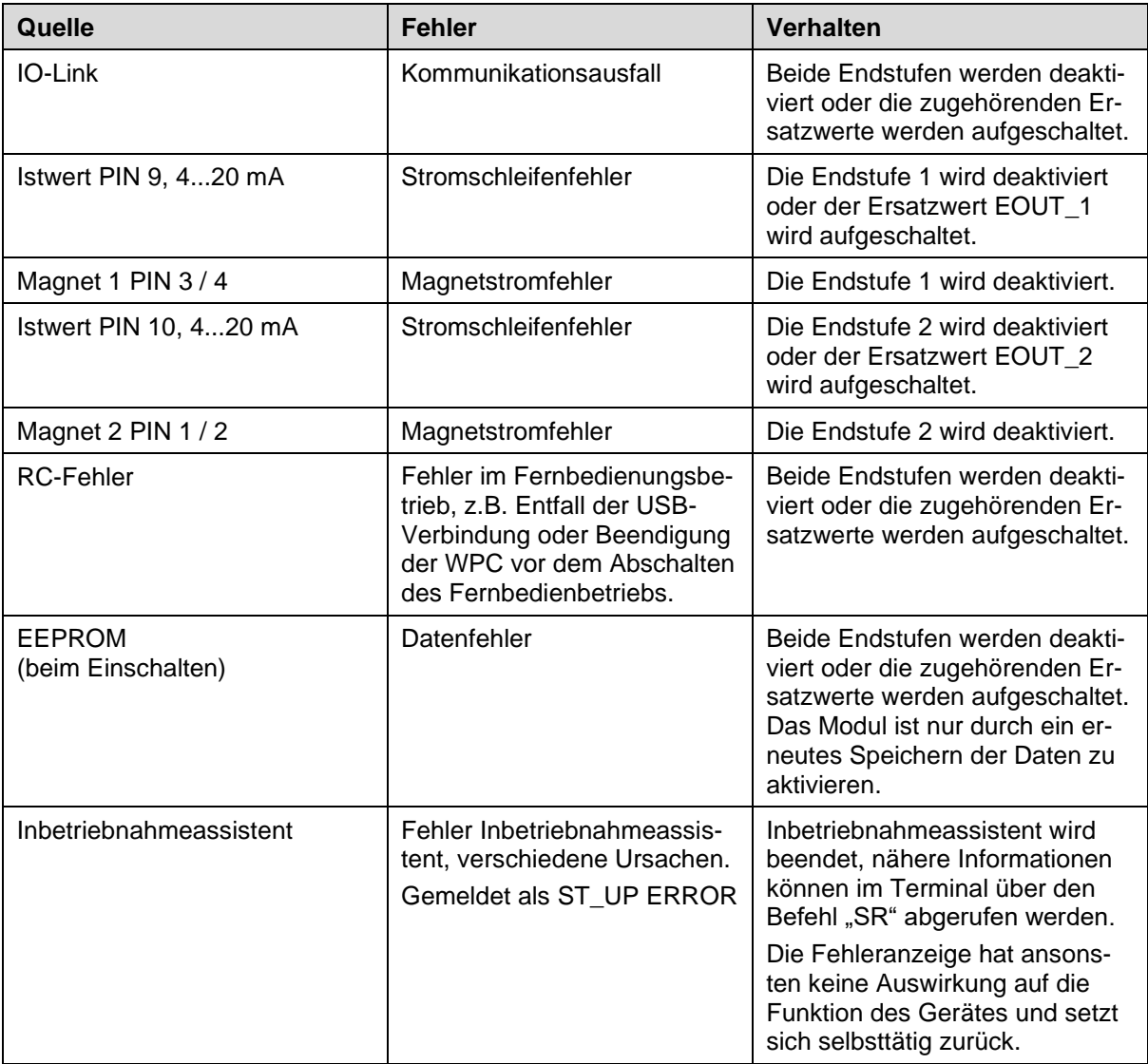

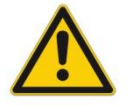

**ACHTUNG:** EOUT Kommando beachten. Änderungen beeinflussen das Verhalten.

# <span id="page-39-0"></span>*7.2 Fehlersuche*

Ausgegangen wird von einem betriebsfähigen Zustand und vorhandener Kommunikation zwischen Modul und dem WPC-300. Weiterhin ist die Parametrierung zur Ventilansteuerung anhand der Ventildatenblätter eingestellt.

Zur Fehleranalyse kann der RC Modus im Monitor verwendet werden.

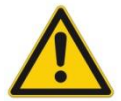

**ACHTUNG:** Wenn mit dem RC (Remote Control) Modus gearbeitet wird, sind alle Sicherheitsaspekte gründlich zu prüfen. In diesem Modus wird das Modul direkt gesteuert und die Maschinensteuerung kann keinen Einfluss auf das Modul ausüben.

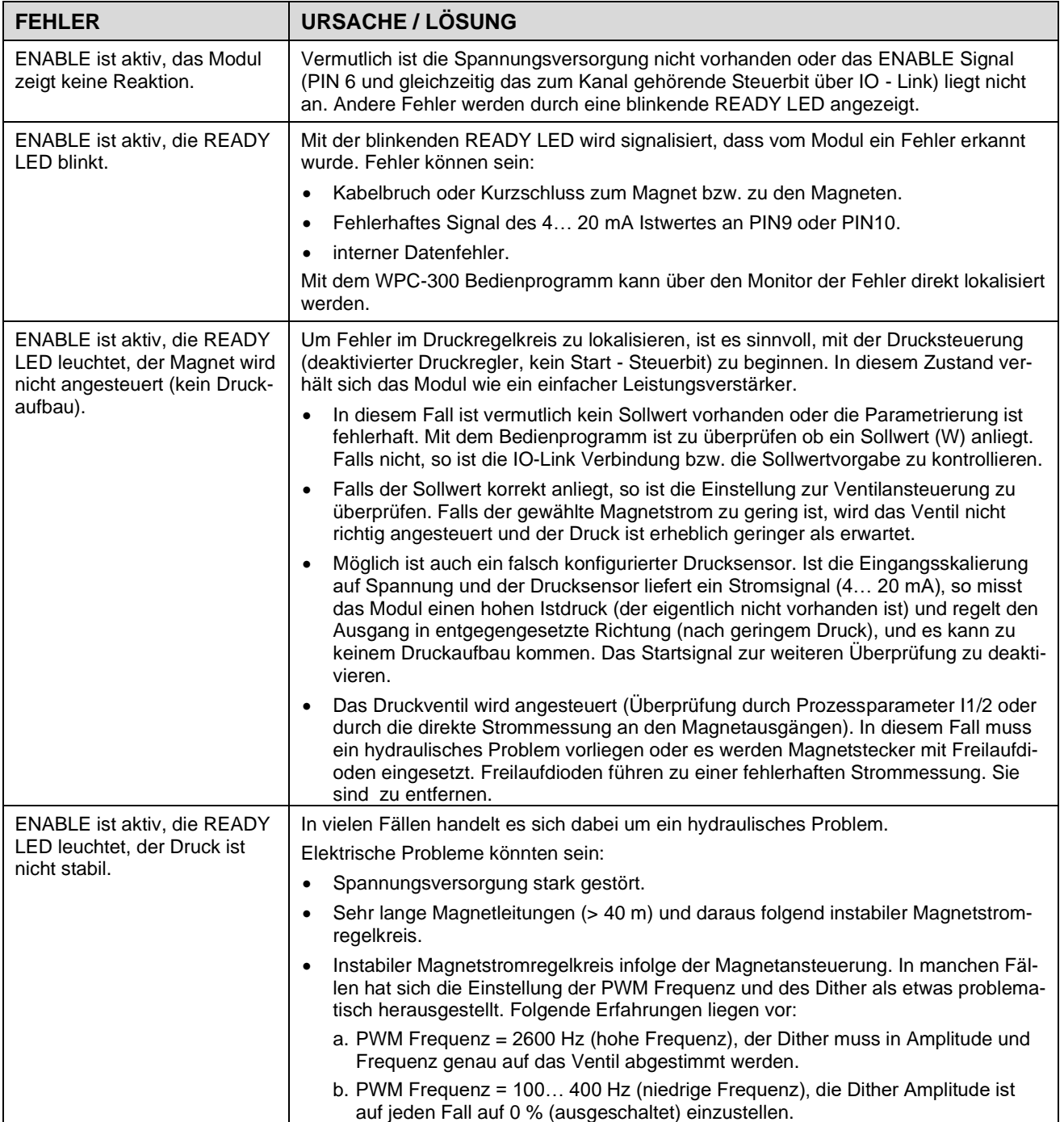

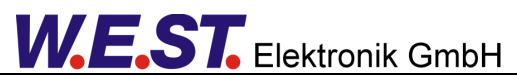

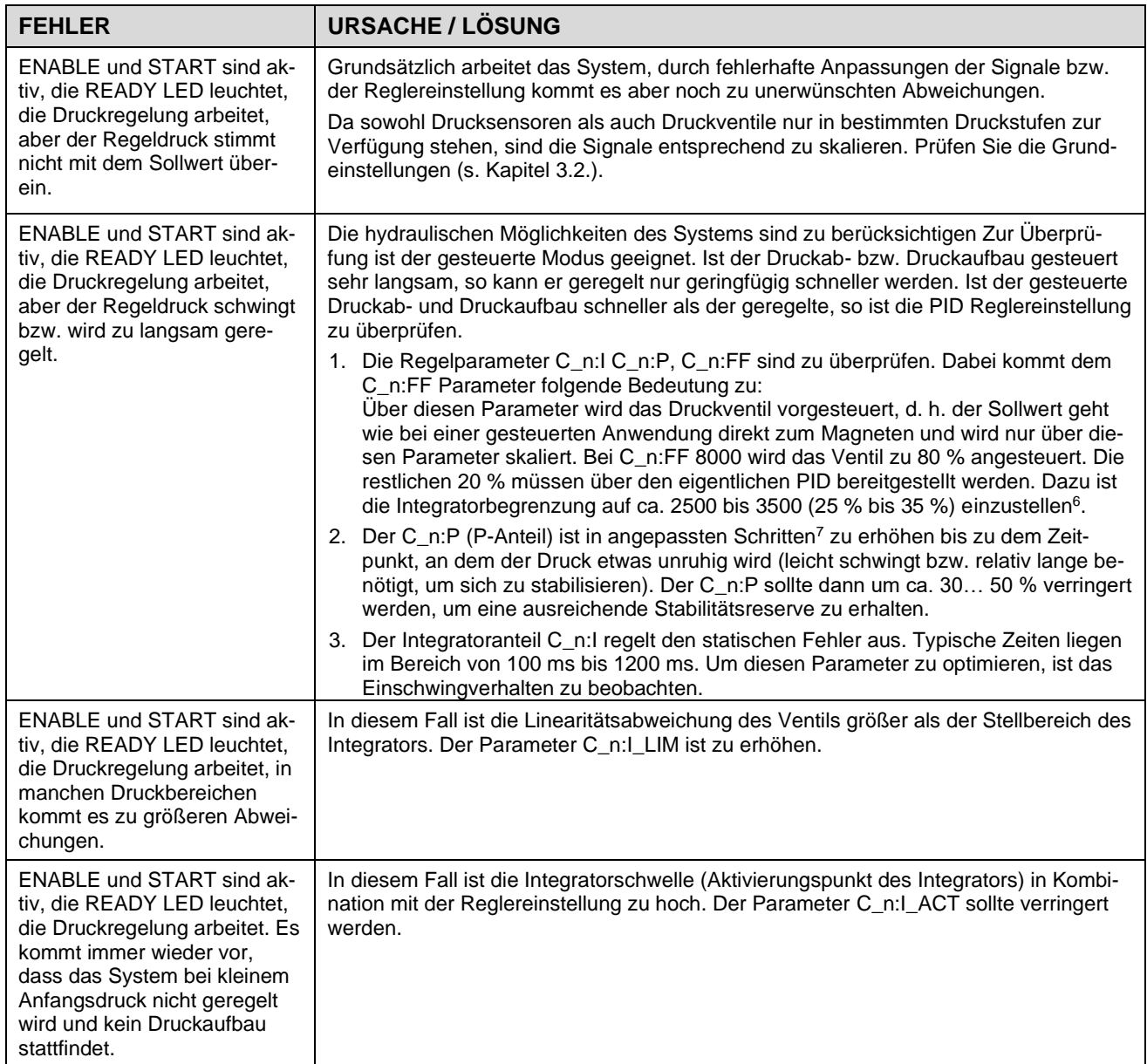

 $^6$  Die Begrenzung sollte größer als der fehlende Stellbereich sein, da wir bei den Ventilen mit einer mehr oder weniger großen Linearitätsabweichung rechnen müssen.

<sup>&</sup>lt;sup>7</sup> "Angepasste Schritte" ist eine sehr allgemeine Beschreibung. Unserer Erfahrung nach kann man die Regelparameter in Schritten von +20 % bzw. -20 % vom aktuellen Wert für eine grobe Anpassung ändern. Für die Feineinstellung sind dann kleinere Schritte erforderlich.

# <span id="page-41-0"></span>8 Notizen